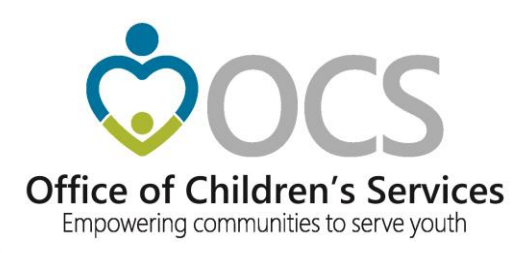

# **New CSA Coordinator Academy**

# **2021 Virtual Edition**

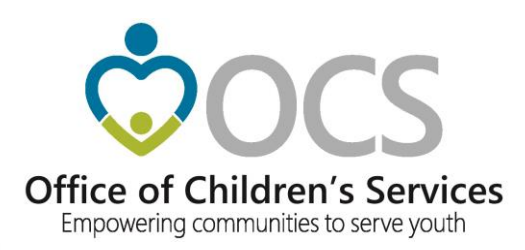

# **Anna Antell Program Consultant**

### **Office of Children's Services**

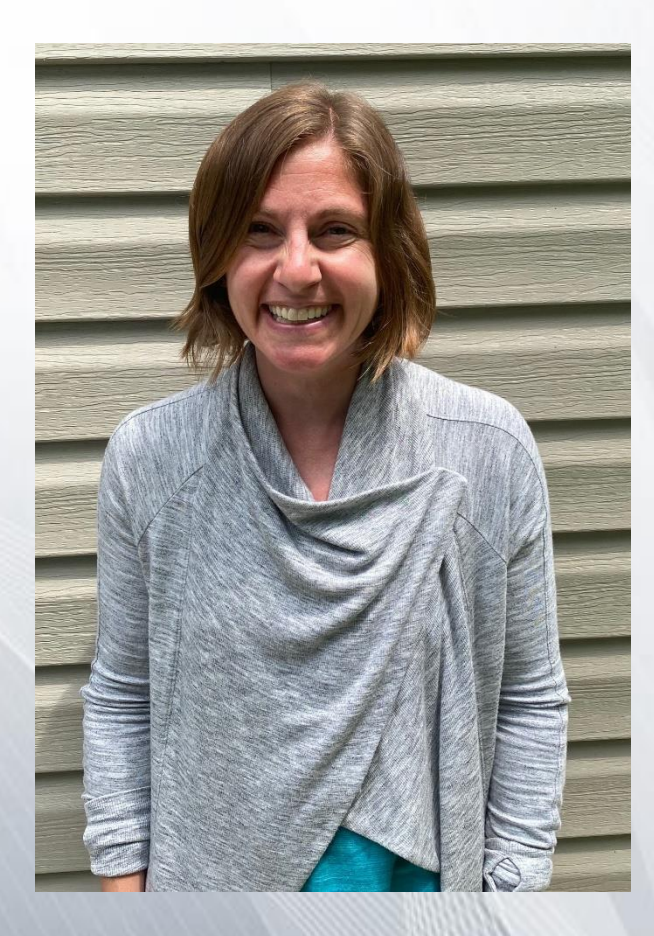

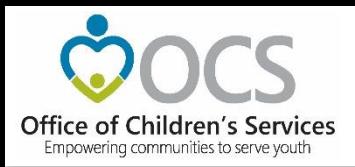

### **BEFORE WE BEGIN...**

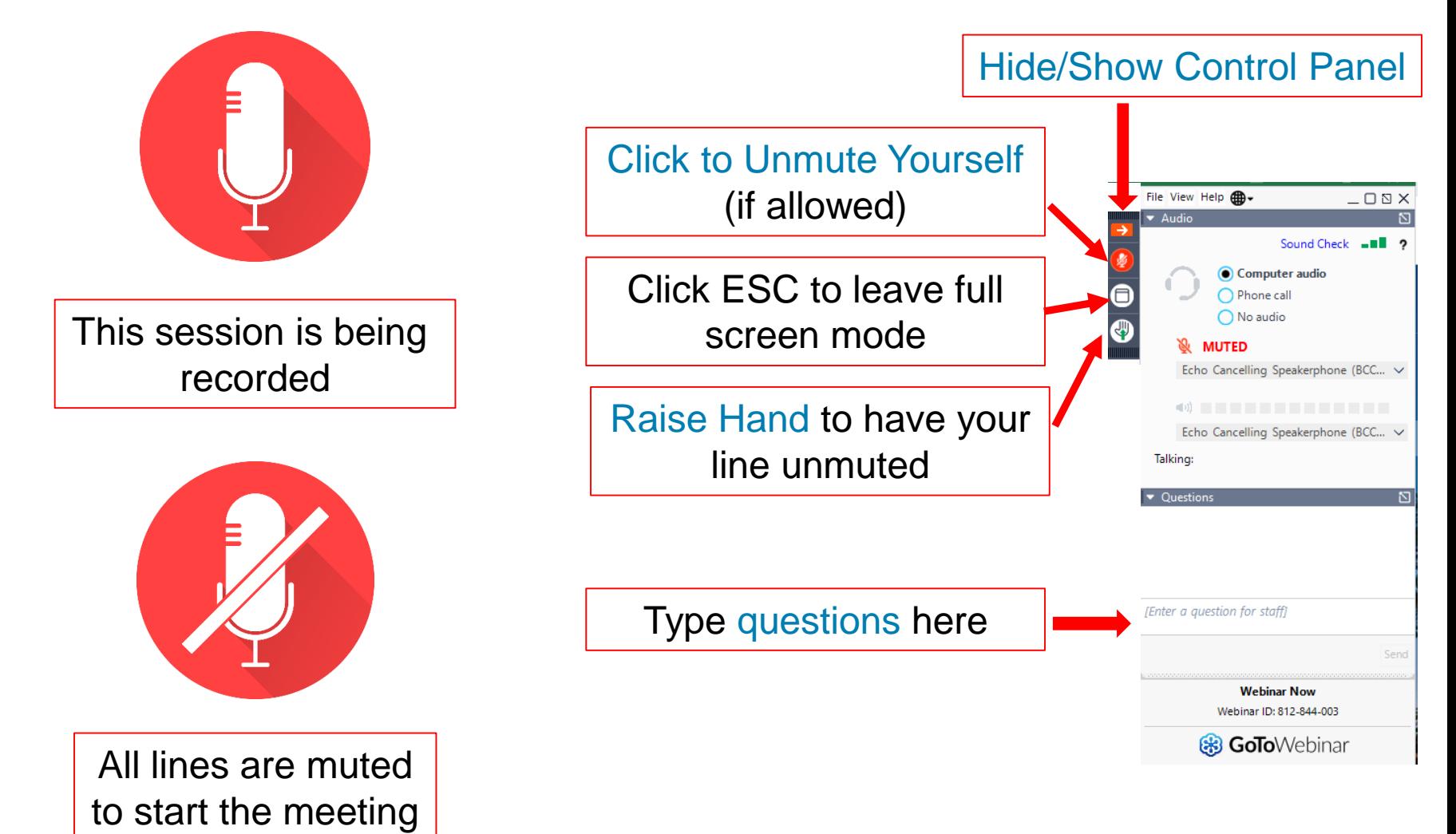

3

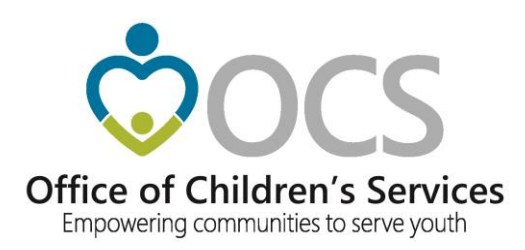

# **Welcome**

# **Kristy Wharton**

**Finance and Business Manager** 

> **Office of Children's Services**

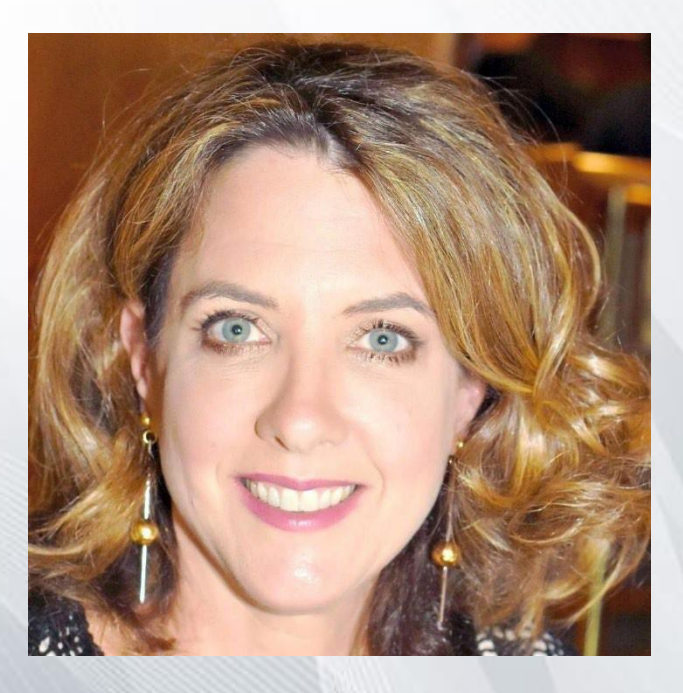

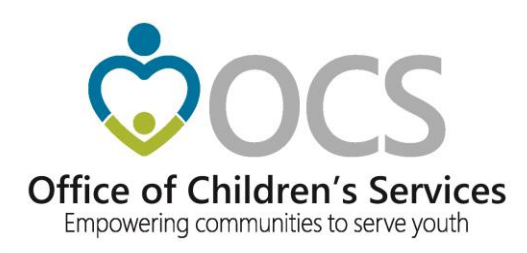

# **CSA Finance and Reimbursement Process**

## **New CSA Coordinator Academy**

**June 11. 2021**

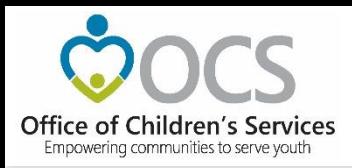

## **Learning Objectives:**

- Provide overview of CSA financial processes
- Provide information about the financial reports available on the CSA web site
- Discuss tools and reports available to assist with reviewing CSA financial information
- Discuss the Medicaid Reports

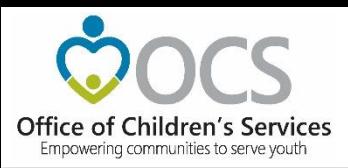

# **CSA is funded through the Virginia State Budget Process**

- \$314,263,092 in General Funds (GF) used to reimburse localities for the state share of their CSA costs
	- The state funds support four reimbursement funding streams
		- Base State Pool Allocation funds
		- Supplemental State Pool funds
		- Special Education Wraparound funds
		- Local Administrative Plan funds
- \$28,526,197 GF used pay the state share of Medicaid claims related to CSA clients

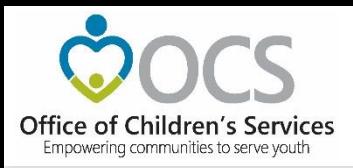

## **All CSA Funds Require a Local Match**

- Every locality has a base match rate which was establish by Legislative action in 1997.
- The 2008 General Assembly approved CSA to begin using a three "tiered" match rate system to reimburse localities for their incurred CSA Expenditures

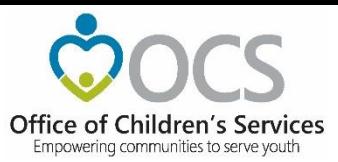

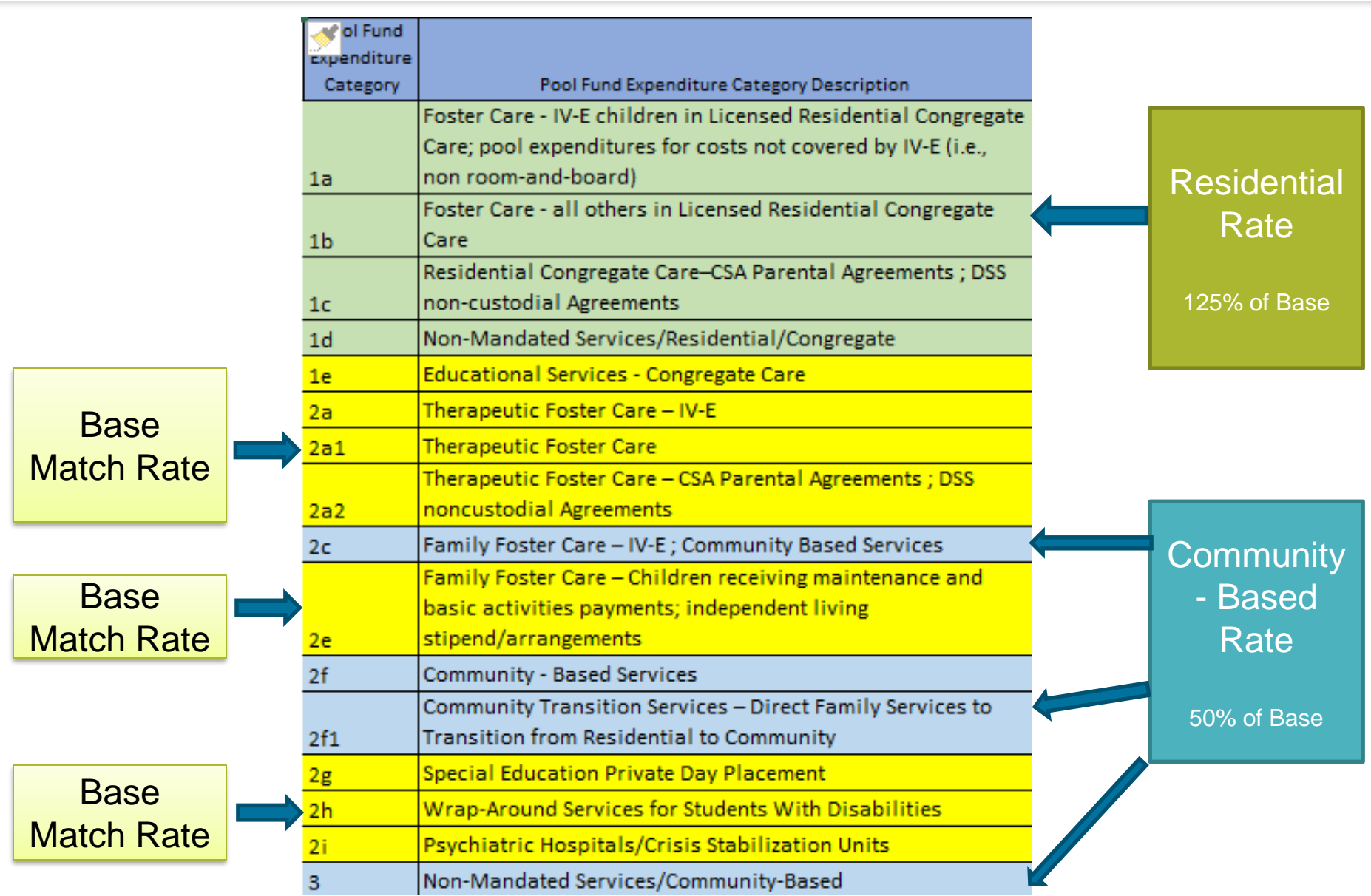

### Empowering Communities to Serve Youth

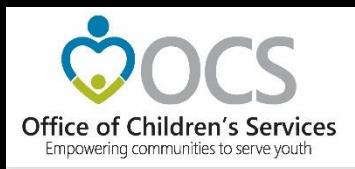

## **The CSA Reimbursement Process**

- The locality must incur the expenditure before requesting reimbursement from the State.
- All CSA expenditures are maintained, reviewed, and approved at the local level.
- Localities must submit their expenditure data into the OCS Local Expenditure and Data Reimbursement System (LEDRS) in order to be reimbursed for the state share of the local CSA cost.
- LEDRS does a validation check of the expenditure data submitted. If there are no error a Pool Reimbursement Request is generated showing the state share of allowable CSA costs.
- If there are insufficient funds LEDRS will provide an error and stop the request. This will require the locality to submit a request for additional funds.

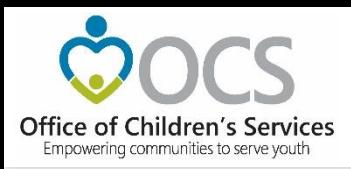

## **Supplemental Funds**

- Once a locality's base allocation has been expended, the locality must request a supplemental fund allocation
- Supplemental funds are to cover local expenditures for mandated expenditures that exceed the initial Base Pool Allocation for the fiscal year.
- Funds are made available as needed upon request.

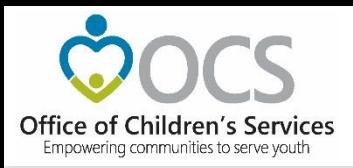

### **Supplemental Request Process**

- The supplemental request form is in the Report Preparer area on the CSA Account Management System
- When the form opens the locality's current year reimbursements, submitted to LEDRS are shown by category
- The locality needs to estimate their total expenditures for the program year based on service type commitments
- Once the form is filled out the Report Preparer will click submit.

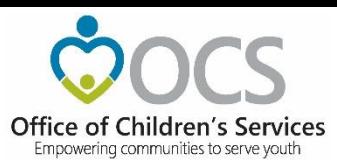

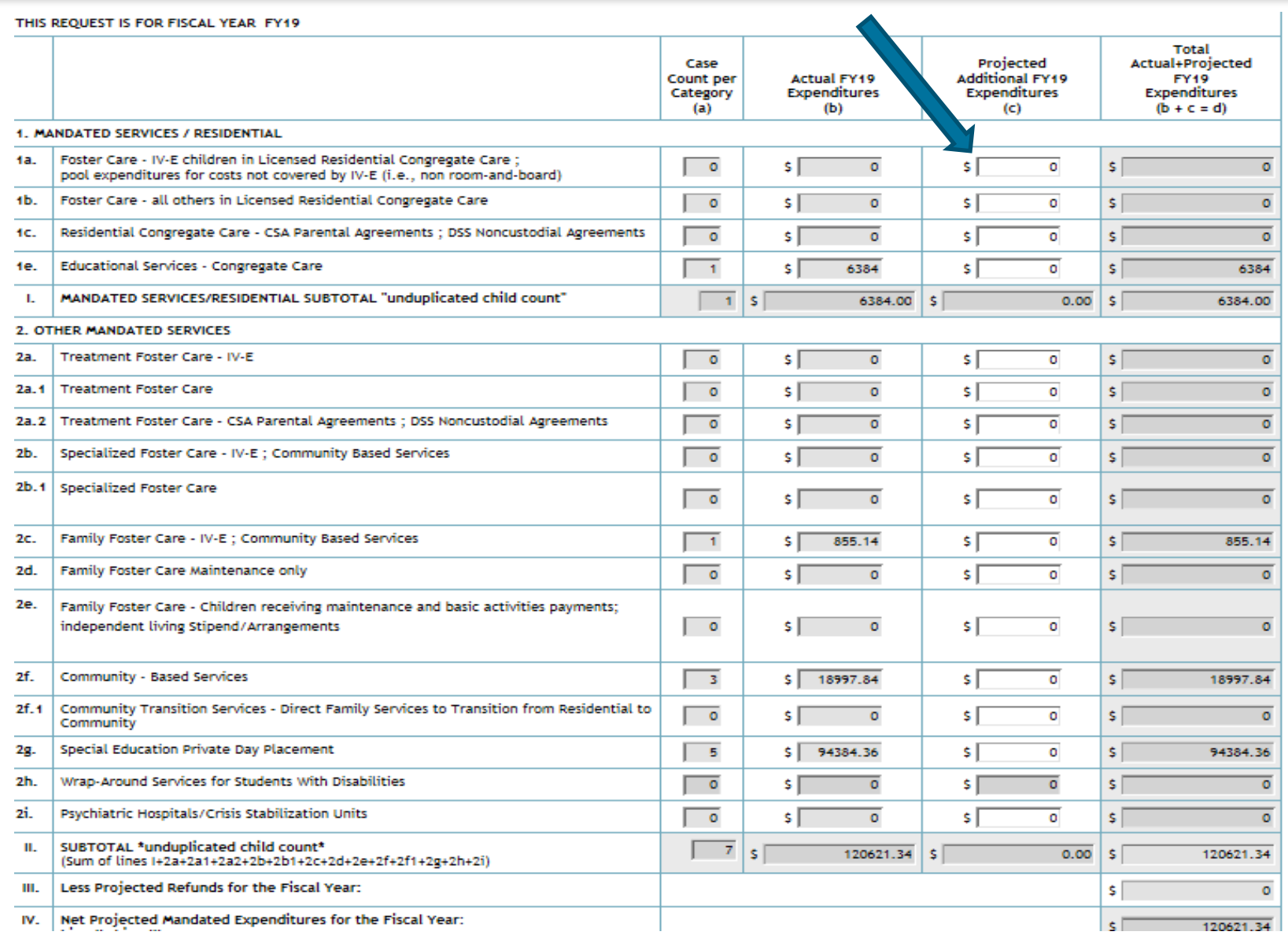

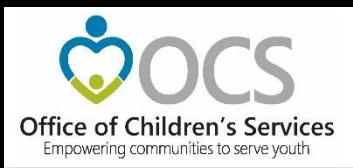

## **Completing the Supplemental Request Form**

- The last column, needs to reflect the total projected expenditures to be submitted to OCS for the program year. (column  $b + column c = last column$ )
- Take the total by Service Type shown in your local system and subtract the totals shown in column B of the OCS Report
- The difference between these two numbers should be input into column C of the OCS Supplement Report
- The final numbers at the bottom of the OCS Supplement request must be highlighted in Green before submitting. If it is Red then the projected expenditures do not exceed the current available allocation

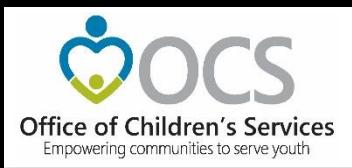

# **Special Education Wraparound Funding**

- \$2.2 million from the state pool is set aside for serving students with educational disabilities in a community-based (nonschool) settings per policy 4.1.3 of the SEC
- Students are considered to be eligible under the special education mandate
- Localities are allocated funds at the beginning of each year by OCS.
	- The allocation is based on the locality's prior 3 years of utilization.
	- Localities may request funds beyond their initial allocation by completing a SPEDWRAP form located on the CSA website under "Resources / Forms" ([https://www.csa.virginia.gov/Resources/Forms\)](https://www.csa.virginia.gov/Resources/Forms)

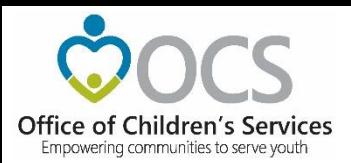

## **SPEDWRAP Request Form**

Office of Children's Services

**SPED - WRAP Funds Requests** 

Name of Preparer or requester : MA Date Requested: 3/25/2019 FIPS: 200

#### REQUEST IS FOR FISCAL YEAR: 2019

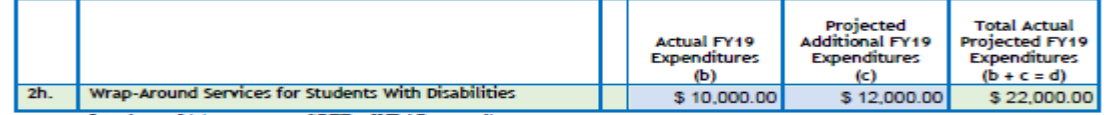

In column (b) input current SPED - WRAP expenditures

In column (c) input the projected SPED - WRAP expenditures

In column (d) calculated (the sum total of the amount of SPED-WRAP needed)

#### Short Description of Services to be supported by SPED-WRAP funds:

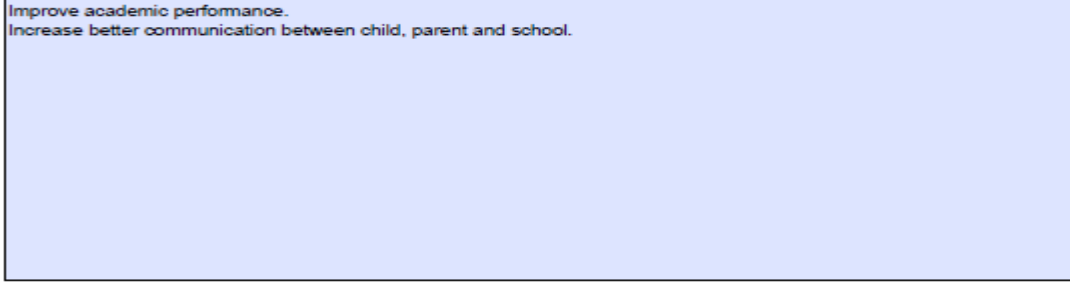

**CPMT Chair Approval:** 

**Fiscal Agent Approval:** 

Note:

- $\bullet$ The total above is inclusive of the State shared cost and Locality required match.
- ٠ The required match is at the Locality's base rate.

Scan a signed copy and email it to maris.adcock@csa.virginia.gov

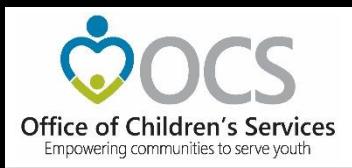

# **Local Administrative Funding**

- \$2,060,000 of the State Pool is allocated to support the administrative costs to operating a local CSA program
- To receive administrative funds, each locality must provide a local match per the local base match rate
- To receive these funds the CSA coordinator must complete an Administrative Budget Plan found in their Local Government Reporting area.
	- Once complete select submit, the Account Management System will notify the CSA Chair requesting their approval,
	- Once submitted by the CSA Coordinator the Administrative Funds Request will be sent through the approval process.
	- It is important that each locally maintain a copy of the final approved form which can be obtained from the LEDRS system.
- Administrative Plan funds must be request in the Account Management System by June 15 of each fiscal year.

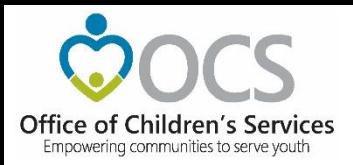

### **Administrative Plan**

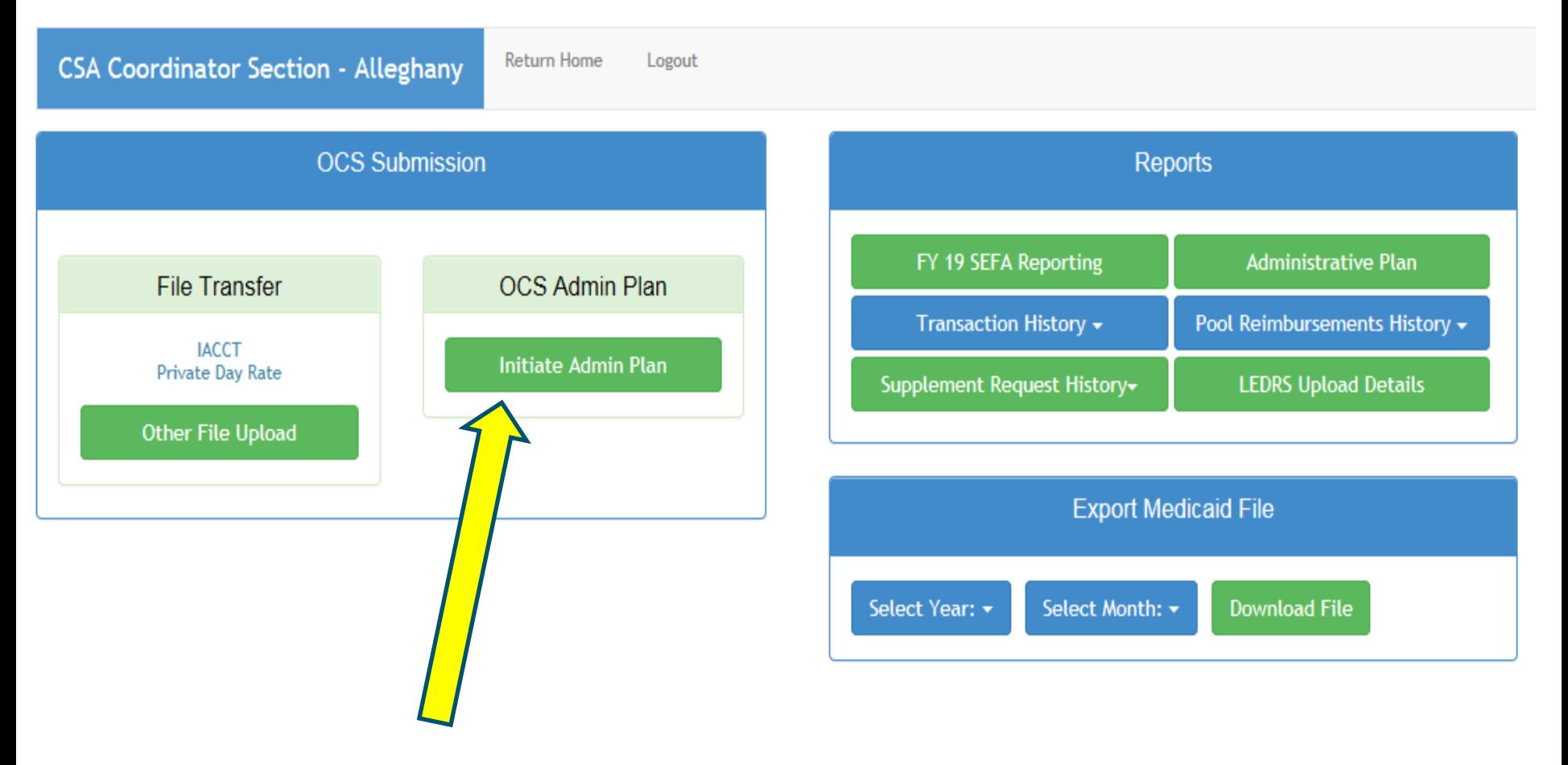

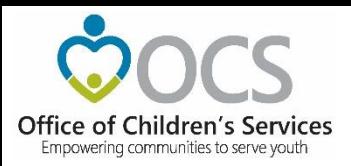

### **View of a Administrative Plan**

OFFICE OF CHILDREN'S SERVICES ADMINISTRATIVE BUDGET PLAN FY 2019

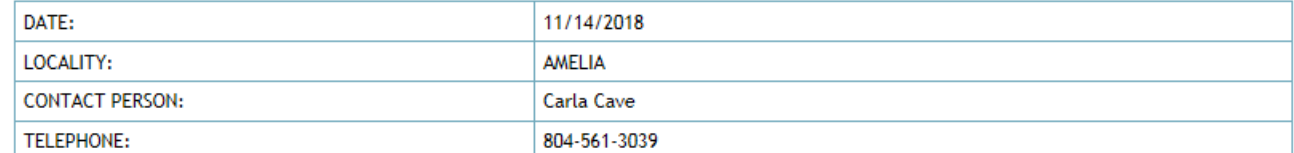

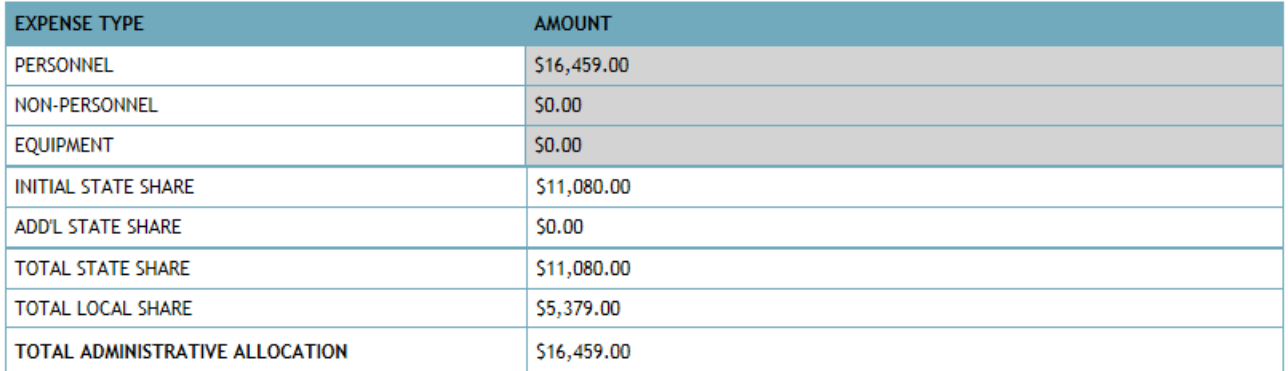

This budget plan is for the total allocation for the locality (s) indicated above. We understand that the Department of Education as fiscal agent of the State Executive Council will make payment of the state's share of this budget allocation according to our locality (s) match rate for pool funds under the Children's Services Act. Further, we certify that all expenditures from this allocation will be in accordance with the requirements for the use of such funds as set forth in the State Pool Funds section of the CSA Operations Manual.

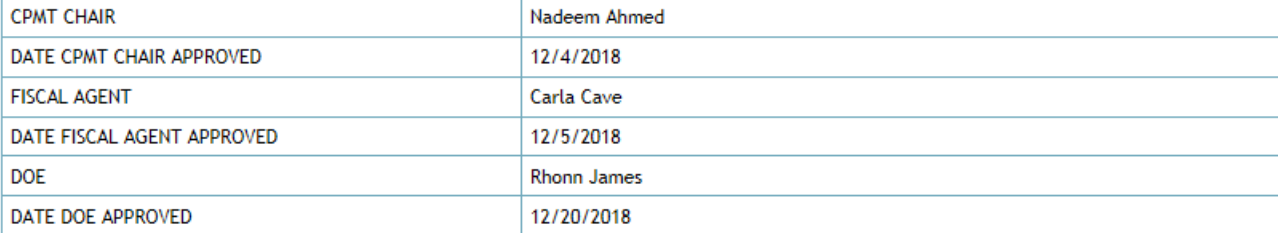

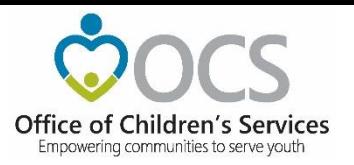

### **CSA Public Facing Reports**

#### **CSA Pool Expenditure Reports** Return

**View Filed Reports** 

**Filed Reports** 

### Transaction History

Detailed Pool Fund Reimbursement History

Pool Transaction History

### Supplements

Supplements Report

### **E** Locality Reports

**Medicaid Billings** 

**Locality Allocations** 

Allocation for non-sum-sufficient youth (Protection Amount)

### $\bigoplus$  ∪tilities

#### Pool Daily History Comparison

The report provides four fiscal years of financial information by Expenditure Description. For the active fiscal year selected, the information displays, the active fiscal year and its three prior fiscal years' financial expenditures, by category, submitted to LEDRS, as of the same run date each year. If any year, other than an active fiscal year, is selected, the report reflects for the fiscal year selected and its three prior fiscal years, as of the end of the CSA fiscal year.

#### Approved Pool Totals Report

The report shows the expenditures by category and reflects the total expenditure less any refunds to reflect a net expenditure. The report also shows the state's share and the locality's share of the net expenditure by category as well as a total for each at the bottom of the report. This report can be viewed by that which has been approved by the Report Preparer (RP), Local Fiscal Agent (FA), and Department of Education (DOE).

#### **Effective Match Rate Report**

The report provides a summary of each locality's pool expenditures and the corresponding effective match rate based on that locality's utilization of the three different match rates [Base Rate Services, Community Rate Services (50% less than Base Rate) and Residential Rate Services (125% of Base Rate)], as of the date of report creation, for the chosen "Report Fiscal Year'. Additionally user has the ability to compare corresponding effective match rate between the "Report Fiscal Year" and a "Compare Fiscal Year" as of the date of report creation.

#### **Refund Report**

The report reflects refund information submitted to LEDRS by localities and the categories of refunds being reported.

#### Net Expenditures Report

The report shows, for an active fiscal year selected, the total net expenditures, by locality and pool fund expenditure category, which have been submitted to LEDRS, at the time the report is requested. If the fiscal year selected, is not an active fiscal year, at the date of report request, then the report shows, the net expenditures reported in LEDRS by locality and pool fund expenditure category, as of the end of the CSA fiscal year.

### Empowering Communities to Serve Youth

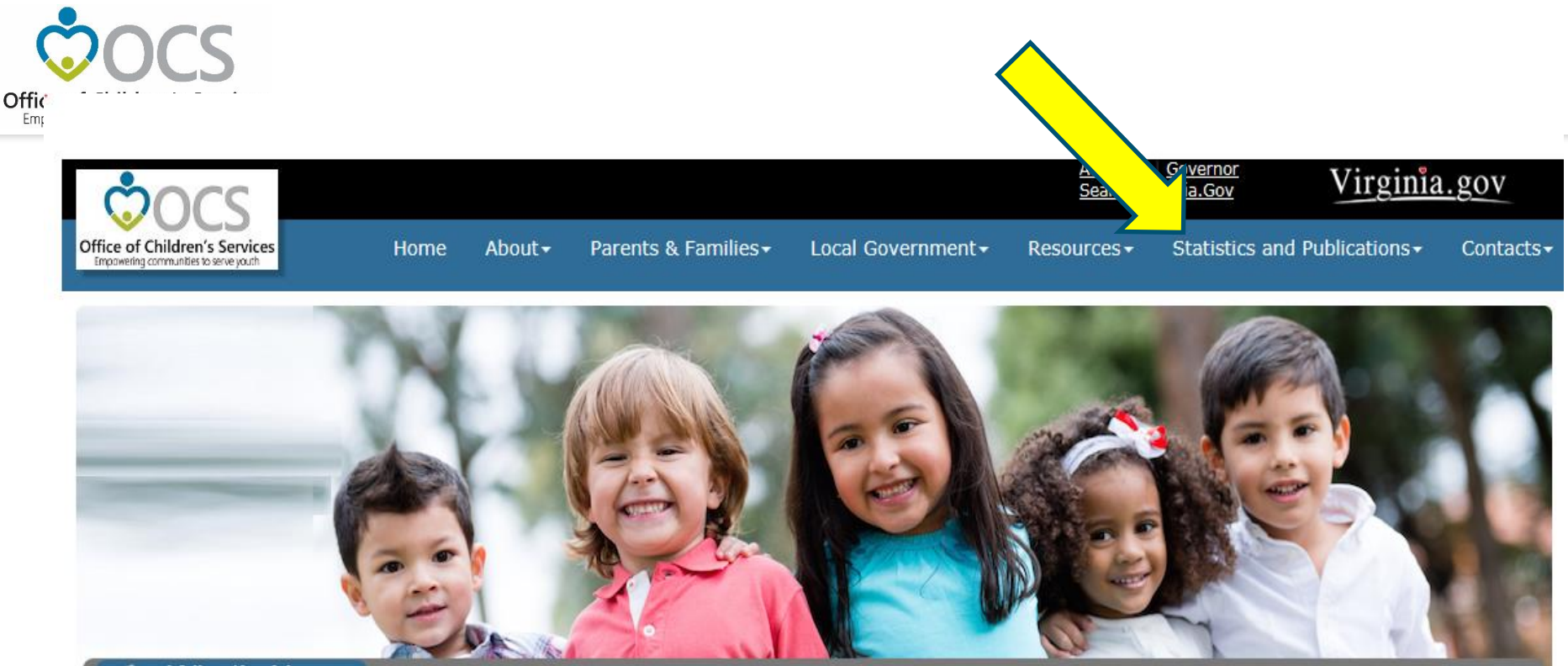

### What's New:

New online classes for CPMT members are now available through the Virginia Learning Center (https://covlc.virginia.gov/Default.aspx). Please search for CSA and look for courses CSA31, CSA32, CSA33, and CSA 34.

### **图 Applications**

E Local Government Reporting **B** OCS Helpdesk CANVAS 2.0 **Policy Public Comments Form** Virginia Learning Center (CSA) Service Fee Directory ■ Training Calendar

- CANS Training
- Account Management System

### **O** What is CSA

The Children's Services Act (CSA) is now the name for a law enacted in 1993 that establishes a single state pool of funds to support services for eligible youth and their families. State funds, combined with local community funds, are managed by local interagency teams who plan and oversee services to youth.

### **\*** Welcome to OCS

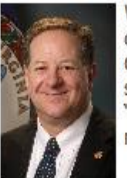

Welcome to the website for the Children's Services Act (CSA) and the Office of Children's Services (OCS). This website is one part of our effort here at OCS to provide the highest quality information and support to the public, our state government partners, and local CSA programs in the spirit of "empowering communities to serve youth." The site contains a wealth of materials and I am confident it is a valuable resource.

In the 2018 fiscal year, CSA served over 15,000 children and families in the 133 cities and counties in the Commonwealth. With a combined state and local budget of over \$390.

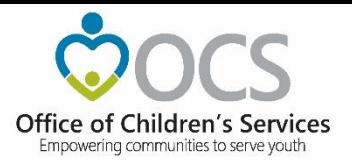

### **Statewide Statistics**

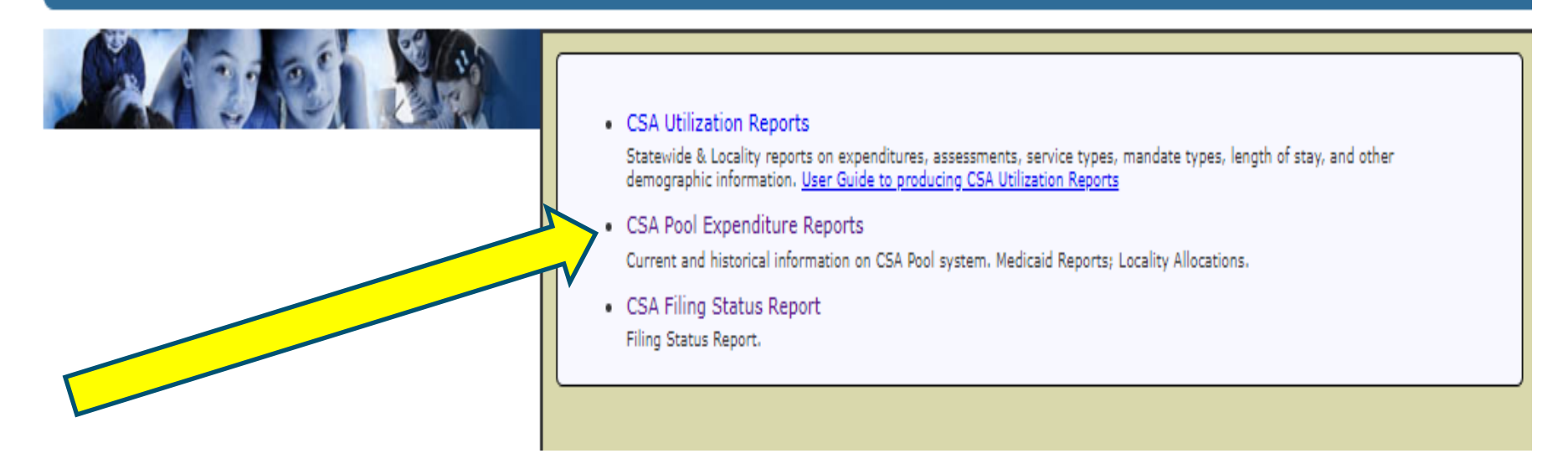

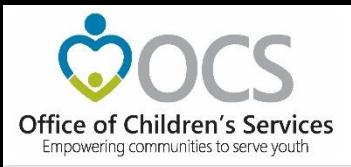

### **Medicaid Excel Spreadsheet**

<https://www.csa.virginia.gov/OCSData/MedicaidBillings>

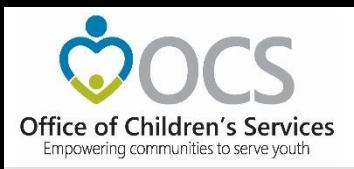

## **Medicaid Billing process**

- CSA is authorized to recover from the locality their share of the monthly Medicaid billing.
- OCS receives a detailed Medicaid billing report from Magellan/DMAS. This report provides a list of clients for which services were provided and the vendor name.
- The locality must verify the detail Medicaid billings.
- The Medicaid cost by client report is provided to a localities to verify they are only being charged for their children
	- If there are any discrepancies the locally must contact Magellan to correct the billing.
	- Upload discrepancies to [VADMASFIPS@magellanhealth.com](mailto:VADMASFIPS@magellanhealth.com)

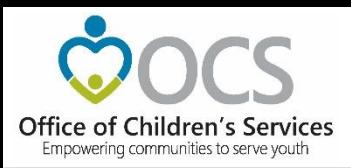

# **CSA Public Facing Reports Often Used**

- Detailed Pool Fund Reimbursement History
	- This is a cash distribution report showing the actual reimbursement by DOE and any adjustments for things like local Medicaid share. (Only available on Public facing site)
- Pool Transaction History
	- This is a report showing the status of reimbursement and a breakdown between state and local month reimbursement request. (Available in the AMS and the Public site)
- Approved Pool Totals Report
	- Often used by localities to report they expenditures by expenditure category at meeting.

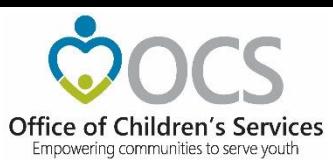

# **CSA Functions and Reports Available only in the Local Government Reporting area (requires log in)**

- Report Preparer
	- LEDRS Data Upload
	- Initiate Supplement
- CSA Coordinator
	- Initiate Administrative Plan
	- Export Medicaid File (Detail by client)
	- SEFA Reporting (Federal funds, once a year)
	- LEDRS Upload Detail
	- Private Day Rate data upload

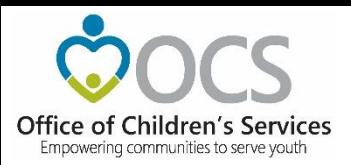

## **Contact Information**

### Office of Children's Services

1604 Santa Rosa Road

Suite 137

Richmond, VA 23229

[kristy.wharton@csa.virginia.gov](mailto:kristy.wharton@csa.virginia.gov)

(804) 662-9819

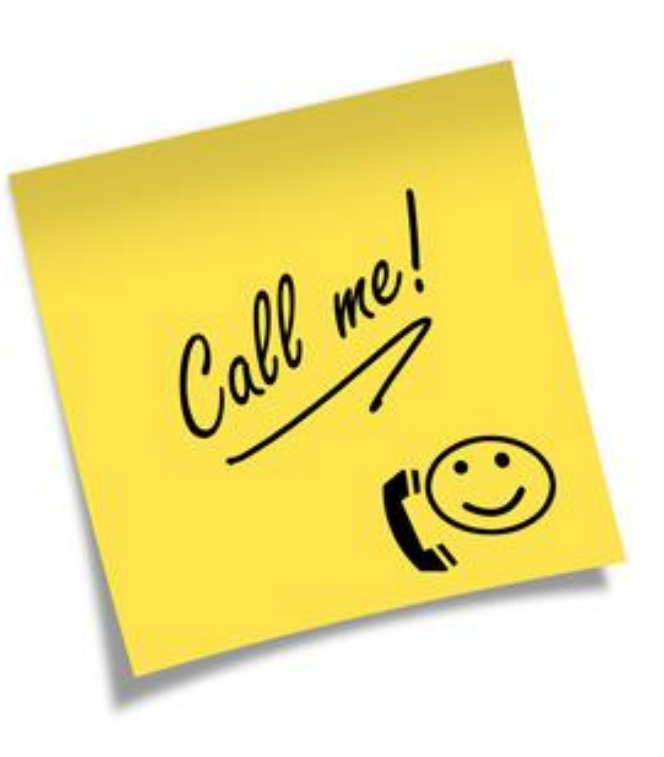

### OCS Help Desk

<https://www.csa.virginia.gov/Contact/TechnicalAssistance/1>

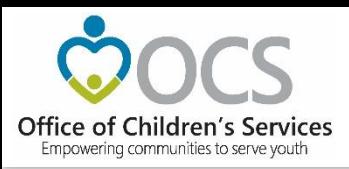

## **Coming Up Next . . .**

• CSA IT Systems

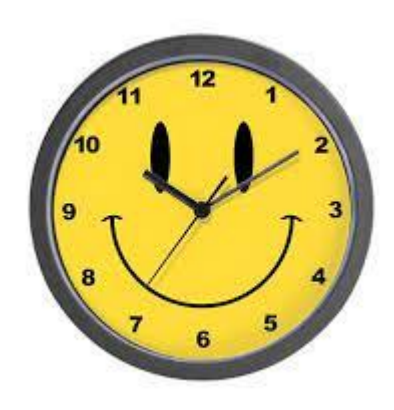

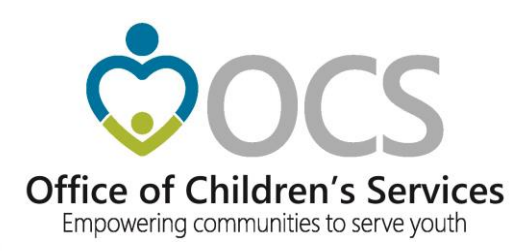

# **Welcome**

# **Preetha Agrawal IT Director**

**Office of Children's Services**

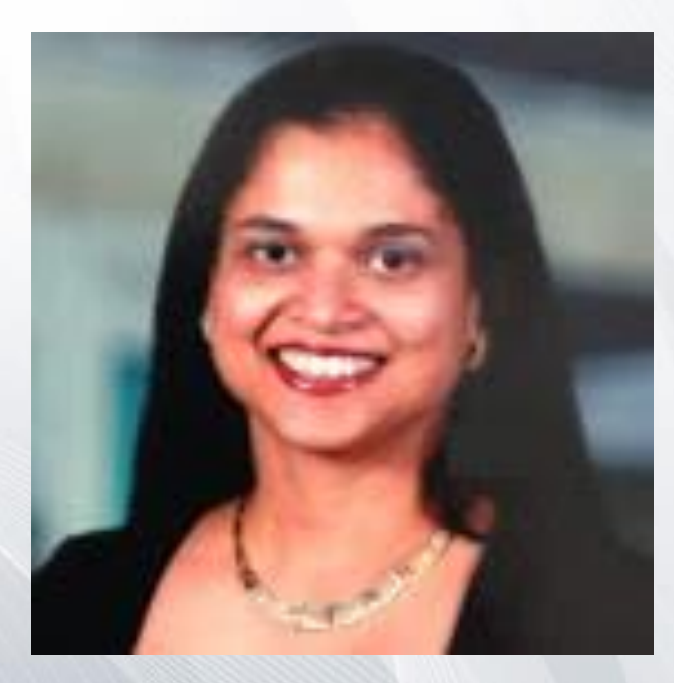

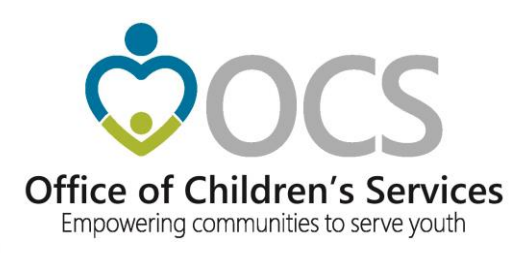

# **CSA IT Applications New Coordinators Academy - 2021**

**Preetha Agrawal Information Technology Director Office of Children's Services**

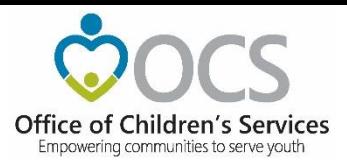

# **CSA Main Website**

**www.csa.virginia.gov**

### **E** Applications

- E Local Government Reporting
- OCS Helpdesk
- 量 CANVaS 2.0
- Policy Public Comments Form
- Wirginia Learning Center (CSA)
- Service Fee Directory
- 图 Training Calendar
- CANS Training
- E Account Management System
- Wirginia Systems of Care Website

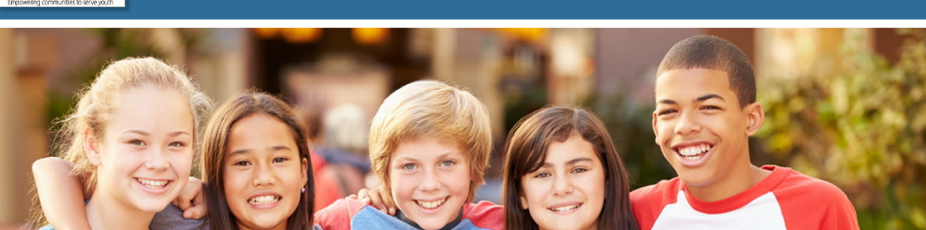

### **Mhat's New**

တ Office of Children's Service

> .<br>he Office of Children's Services is plea sed to anno ce the rel ise of a new e-learning course in the Virginia Learning Center, CSA040: CSA Financial Procedures for Local nt. This course presents an overview of CSA funding and OCS financial procedures, along with helpful tools and resources which will assist staff involved with local reporti tion. The course can be accessed through your COVLC account and by searching for "CSA040"

### **E** Applications

Account Management System<br>
E Virginia Systems of Care Website

DE OCS Helpdesk

Training Calendar CANS Training

CANVAS 2.0

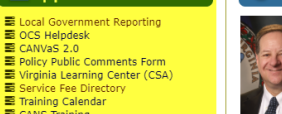

Home

Velcome to the website for the Children's Services Act (CSA) and the Office of Children's Services (OCS). This website is one part of our effort here at OCS to provide the highest quality information and support to the public, our state government partners, and local CSA programs in the spirit of "empowering communities to serve youth." The site contains wealth of materials and I am confident it is a valuable resource.

In the 2019 fiscal year, CSA served over 15,000 children and families in the 133 cities and counties in the Commonwealth. In the corp instant year, CSA served by one 25,000 children's and antimies in the 135 clots and countest in the community with a complete with the state and local budget of over \$415 million, CSA is a major contributor to

Scott Reiner, Executive Director

**☀** Welcome to OCS

### **O** What is CSA

The Children's Services Act (CSA) is a law enacted in 1993 that establishes a single state pool of funds to support services for eligible youth and their families. State funds, combined with local community funds, are managed by local interagency teams who plan and oversee services to youth.

Fr equestions and comments concerning this we

#### E CSA Administration

About - Parents & Families - Local Government - Resources - Statistics and Publications - Contacts -

The State Executive Council for Children's Services (SEC) is the supervisory body responsible for the establishment of programmatic and fiscal policies that support the purposes of the CSA. The Office of Children's Services (OCS) is the administrative entity responsible for implementation of the decisions of the SEC.

Agencies Governo<br>Search Virginia.Gov

Virginia.gov

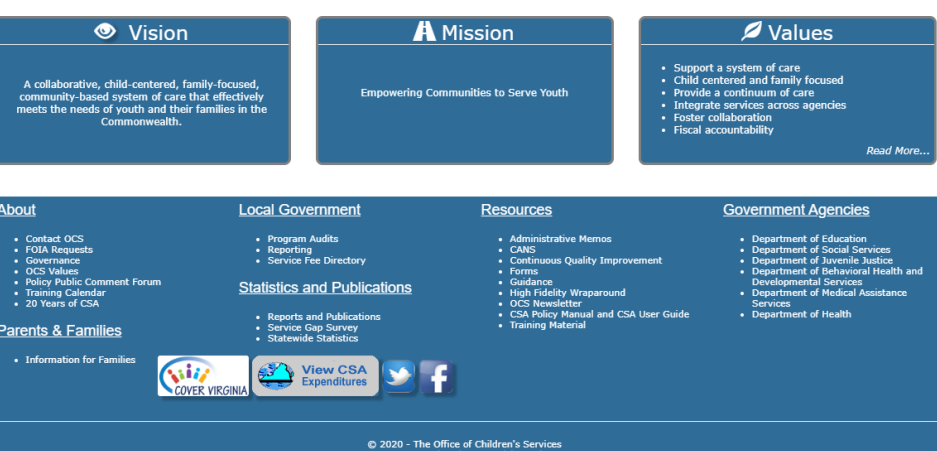

i Sanua Koad Koady, Suite 137, Kichintonia, va 23229<br>- Phone (804) 662-9815 Fax (804) 662-9831<br>: website, please click here © Children's Services Act, Commonwealth of Virginia

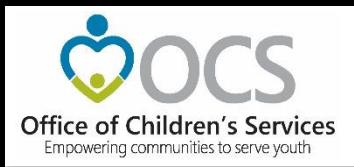

### What is the purpose?

- To create, manage and search existing user accounts in Local Government Reporting / Roster Reporting that is used by local government, agency staff and service fee directory.
- Depending on role, users are able to access various modules on Local Government Reporting, Account Management System, and Service Fee Directory.

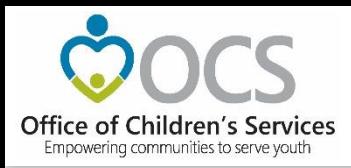

What are the features?

AMS allows users to:

- Create new user or system accounts.
- Search for existing user or system accounts.
- Manage an existing user or system account.
- Reset passwords on existing accounts

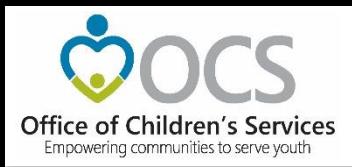

What are the benefits?

- Provides an organized way to create, manage, search or deactivate existing user or system accounts.
- Improves role assignment functionality.
- Consolidates actions on search results screen.

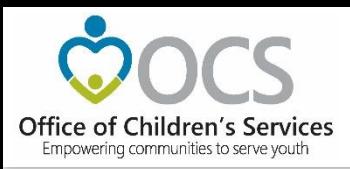

CSA maintains an on-line directory, of individuals filling a variety of local CSA roles including:

- CPMT Chair
- Fiscal Agents
- CSA Coordinator
- Report Preparers
- CANS Super Users
- Title IV-E File Uploader

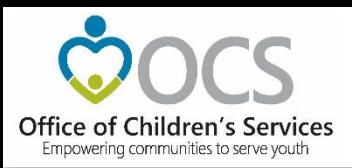

Virginia.gov Search Virginia.Gov **Create New Account** Office of Children's Services **Parents & Families** Home  $A$ hout -Local Government **Statistics and Publications** Contacts. **Button** Office of Children's Services When User clicks on the Empowering communities to serve youth *Create New Account*  button. Please Sign In The following screen is preetha.agrawal@csa.virginia.gov Password displayed. Show password Remember Me Login \_\_\_\_\_\_\_\_ The User needs to enter **Create New Account** all the required data. Reset/Forgot Password Click on *Register* button.
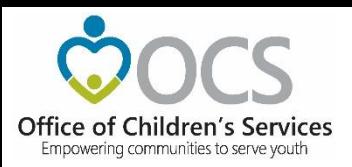

By Login to AMS Button (for users with existing registered account)

The User enters their registered email and password and clicks on *Login* button to log into the AMS account.

Clicking on *Register User*  tab

The Create New Account page is displayed.

The User needs to enter all the required data.

Click on *Register* button.

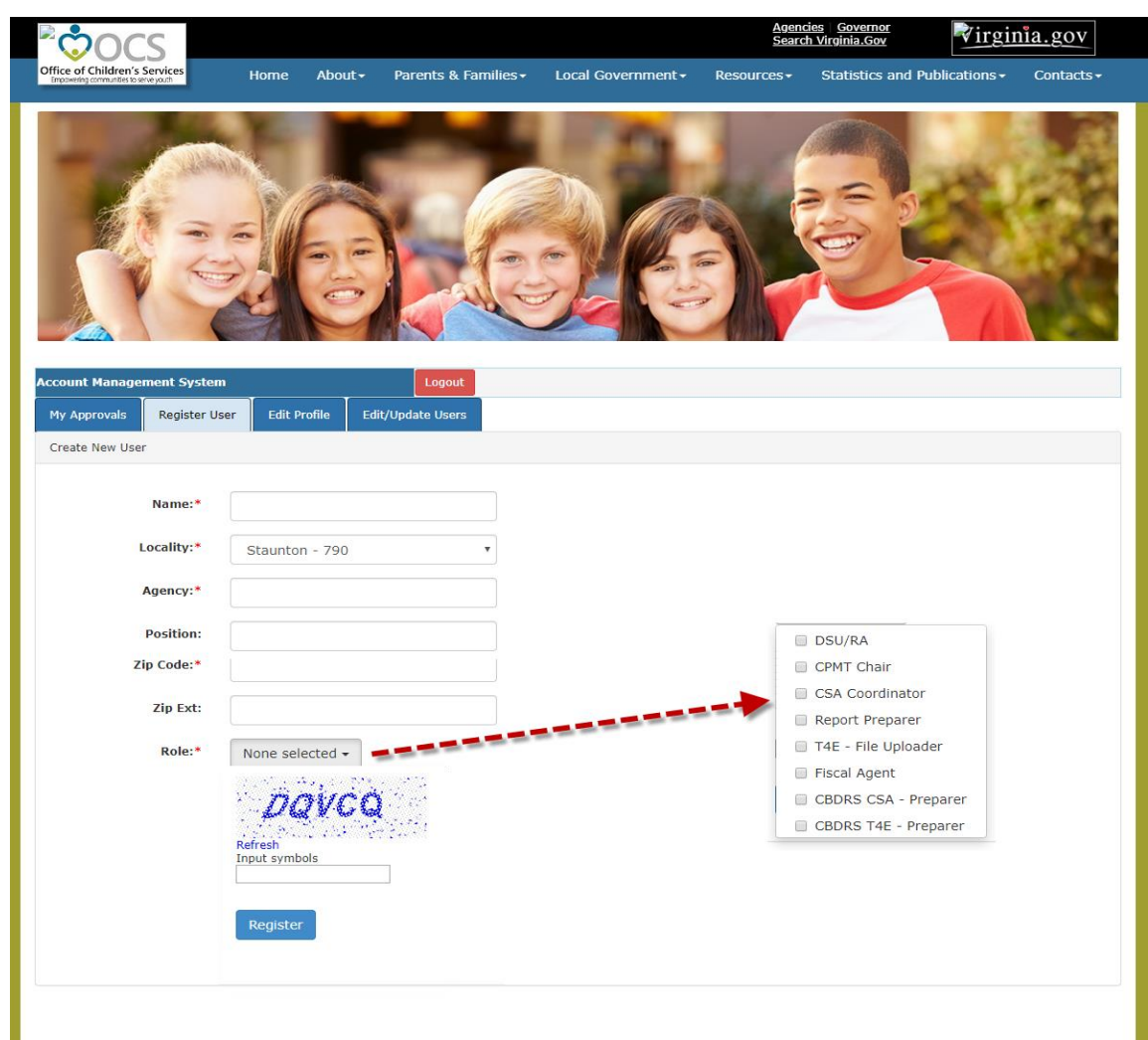

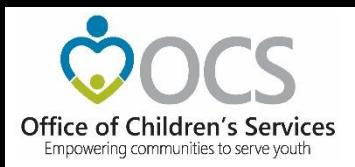

**AMS – Local Approver Screen**  CSA Coordinator and CPMT Chair **My Approvals tab** 

- Displays a list of Users in their *My Approvals* tab.
- To Approve or Reject a request click on the review icon in the far right column.
- A popup screen to Approve or Reject the User is displayed.
- Once the User is approved the User will no longer appear in the Approvals list.
- When the State Approver approves the User (the next step in the process), then the User will be displayed in the Local Government Contacts screen for the Locality.
- Once the User is fully approved, the User shall also receive an email notification to create credentials to access the system.
- If the User is rejected by the Local or State Approver. An email is sent to the User with the Reject reason stated.

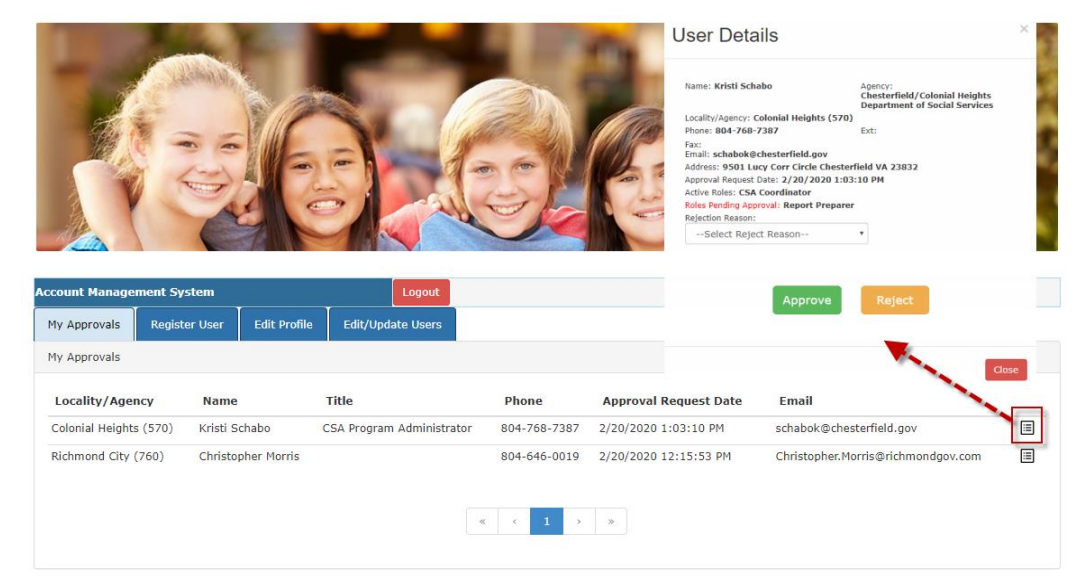

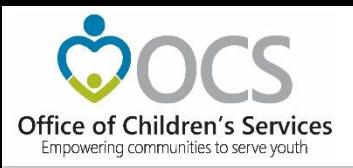

#### Edit Profile tab

- Local Approvers and established Users have access to edit their Profile.
- The User can edit / modify their own profile details.
- After needed changes are entered, click on the *Update* button

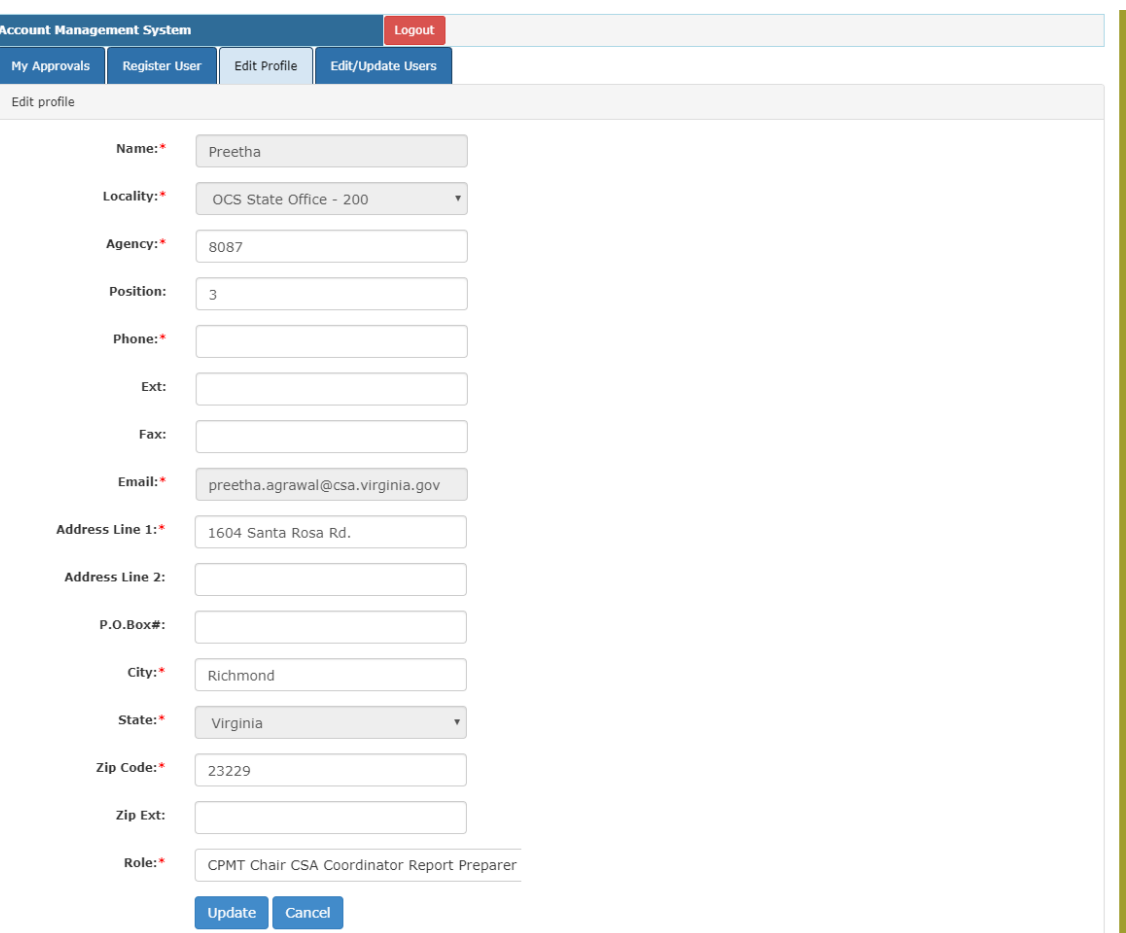

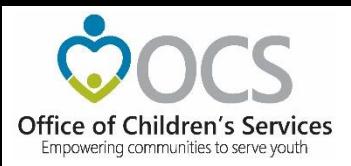

#### **Edit/Update Users tab**

Local Approver's have the *Edit/Update Users* tab. This tab will display list of all Users in the locality. This tab has three important features.

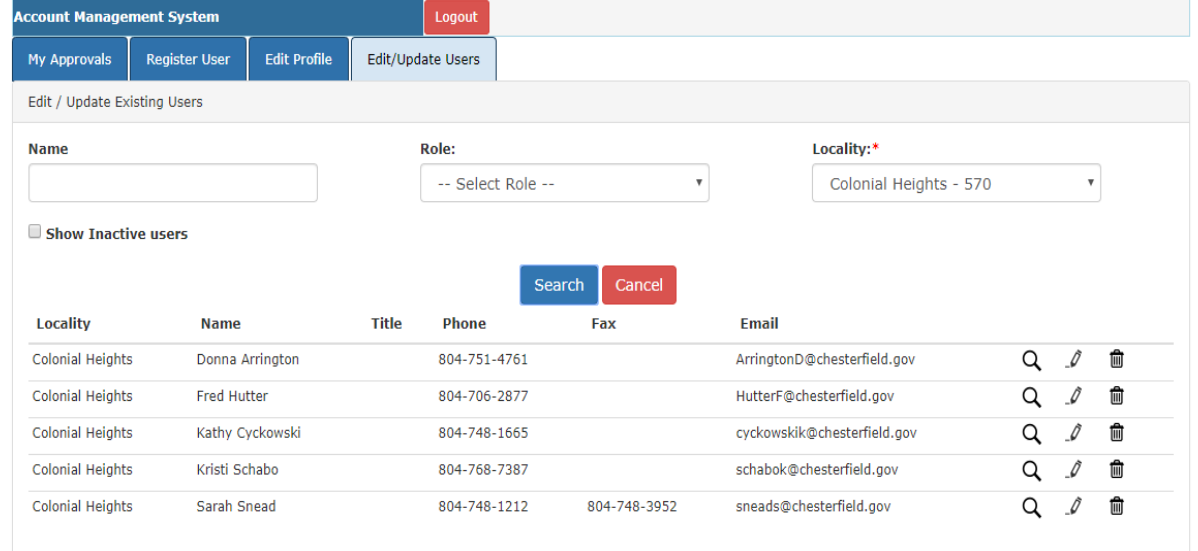

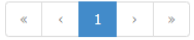

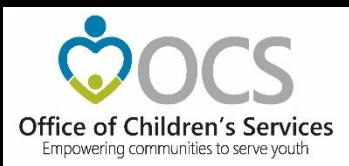

- The View (*Magnifying Glass icon*) is used to view the details of a User.
- The Edit (*Pencil icon*) is used to Edit the details of a User. It can be used to:
	- i. Edit User Information
	- ii. Add User roles
	- iii. Delete User roles
- The Delete (*Trash Can*) icon is used to Delete/Deactivate a User in the AMS. When the following message is displayed, the User will have to click on the OK button,. Once a User is

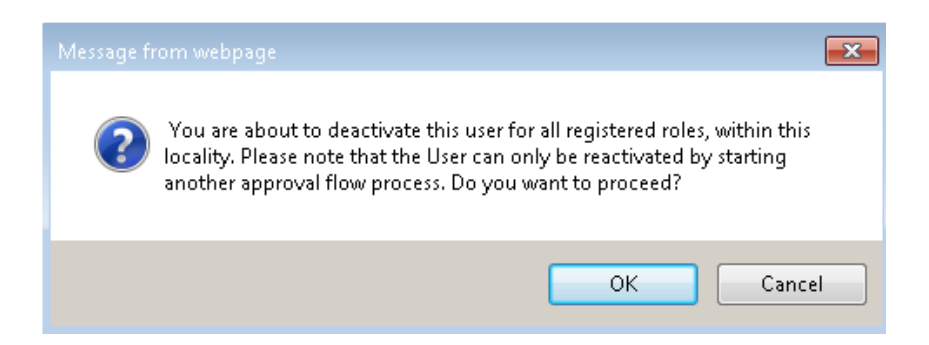

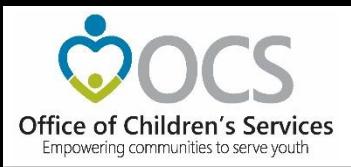

#### Keeping the AMS Up to Date

- It is the responsibility of the locality's CSA Coordinator to keep these rosters current and accurate.
- Requests to make additions/deletions/changes to the directories, can be done by any individual, but these changes go through the Approval flow in the Account Management System (AMS) where the data resides

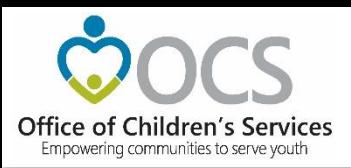

#### Search Roster

The Local Government Contact Screen is as shown. The Rosters section has the following features:

- 1. Search by Locality and/or Role
- 2. Sort the data displayed on the screen
- 3. Export the searched data (to an Excel file)

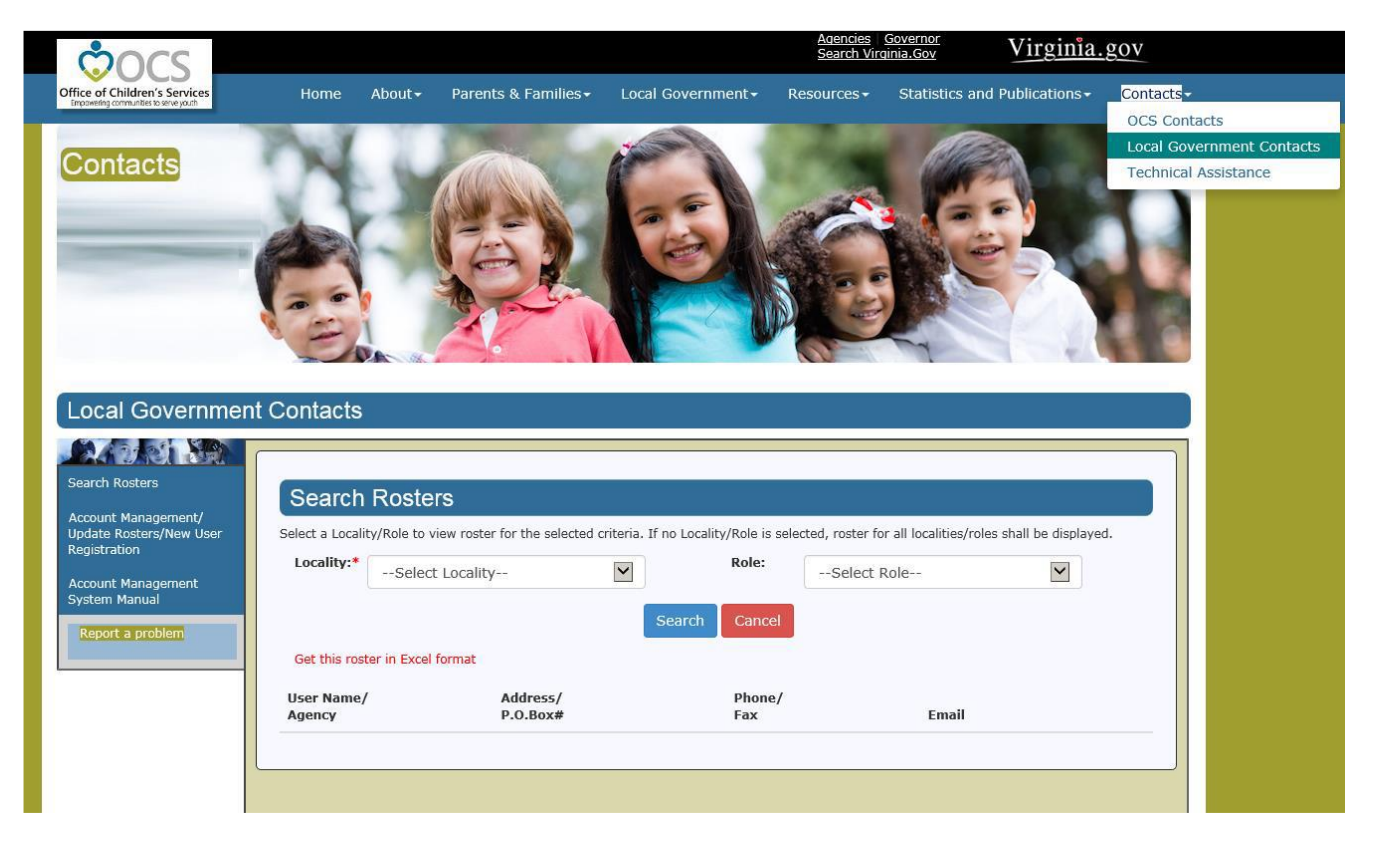

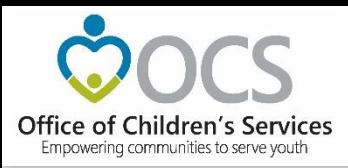

User Security Questions/Password for New Users

- To establish password
- To establish security questions

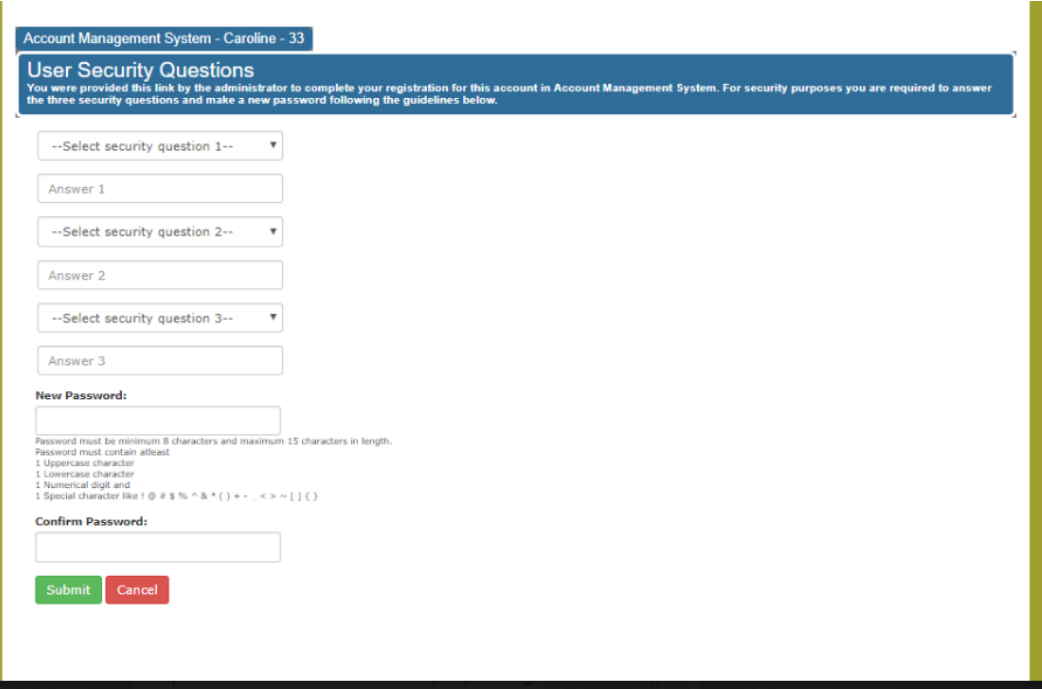

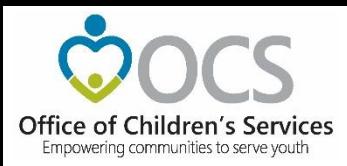

#### Reset / Forgot Password

If you are a registered User and cannot remember your Password. Click on: "Reset/Forget Password"

1. Select your Locality 2. Enter your email address 3. Click on Submit

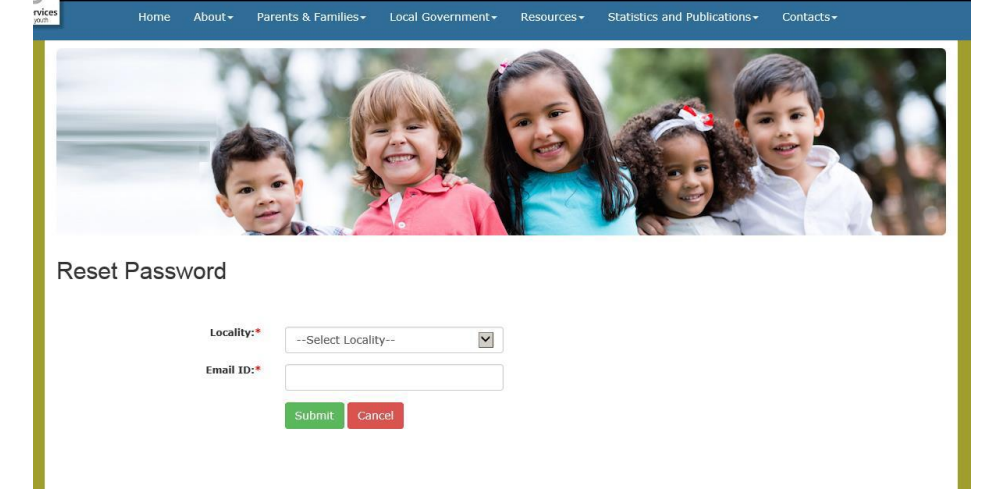

An email with instructions is sent to your registered email address,, on how to proceed. Virginia.gov

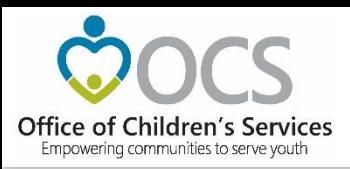

#### Reestablish Account

- Redo security Question / Answer
- Set new password

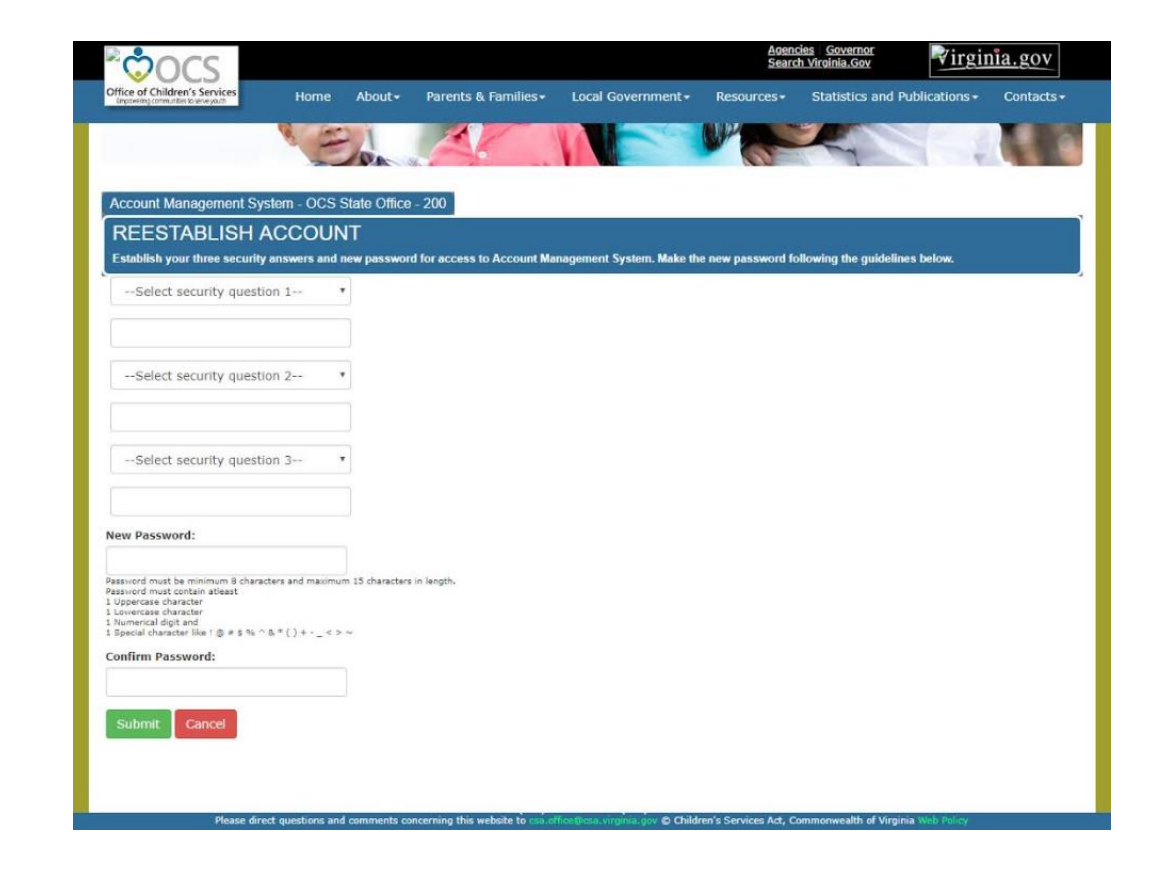

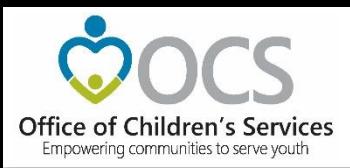

- Depending on the Role requested, an approval request notification is sent to either Locality's CPMT Chair or CSA Coordinator.
	- CPMT Chair CSA Coordinator & Fiscal Agent
	- CSA Coordinator All other roles
- The Local Approver will need to login into the AMS system and approve the new User.

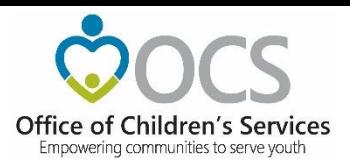

# **Local Expenditure, Data, and Reimbursement System (LEDRS)**

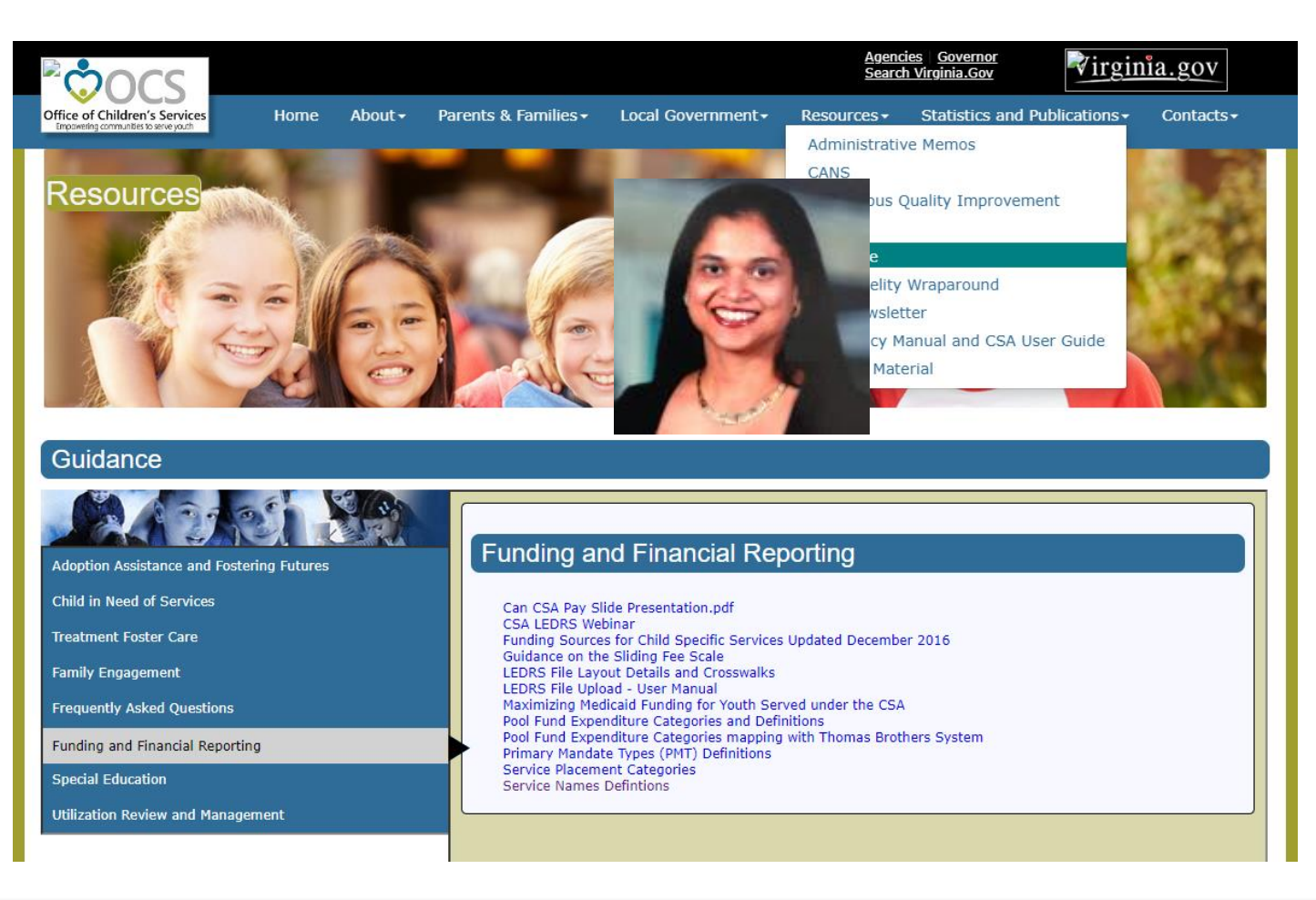

Empowering communities to serve youth

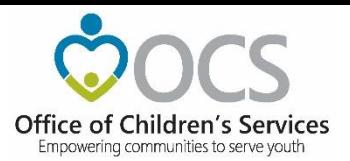

#### **LEDRS**

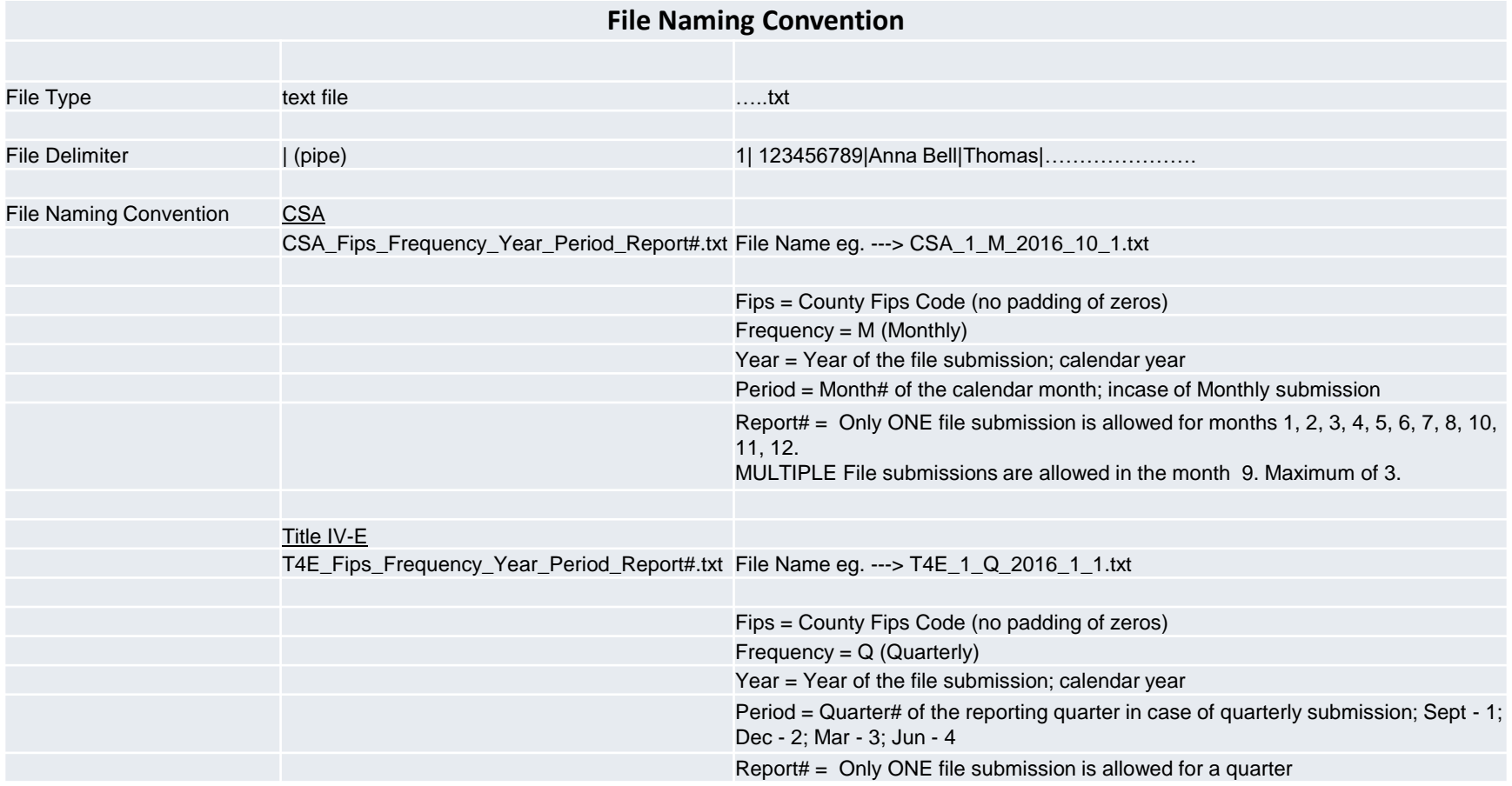

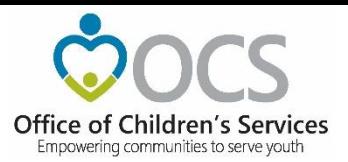

#### **LEDRS Crosswalk**

Service Name vs. Service Placement Type

<http://csa.virginia.gov/content/pdf/LEDRS.xlsx>

Empowering communities to serve youth

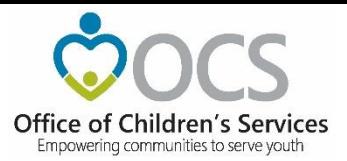

#### **LEDRS Crosswalk**

## Expenditure Category vs. Service Placement Type

Empowering communities to serve youth

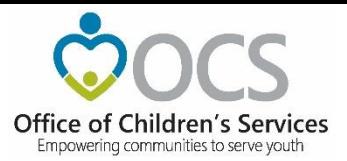

#### **LEDRS Crosswalk**

Expenditure Category vs. Mandate Type

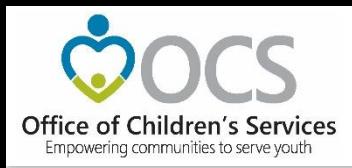

Admin Memo # 20-01: Addition of Service Name Codes

#### Code Description

- 43 Multisystemic Therapy (MST)
- 44 Functional Family Therapy (FFT)
- 45 Parent Child Interaction Therapy (PCIT)
- 46 Cognitive Behavioral Therapy (CBT)
- 47 Motivational Interviewing (MI)

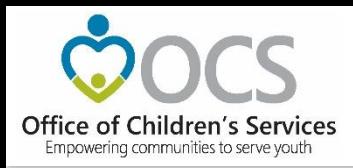

If, use with:

MT 1 Foster Care Abuse/Neglect - Prevention

or

- MT 4 Foster Care Child in Need of Services (CHINS) -Prevention
- SPT 1 Community Service
- EC 2f Community Based Services

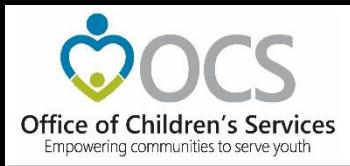

#### Or, if:

- MT 11 Non-mandated
- SPT 1 Community Service
- EC 3 Non-Mandated Services / Community Based **Services**

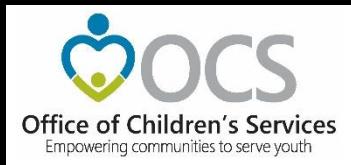

Service Code 48 Public School Special Education Transitional Services

Use with:

- SPT 6 Special Education Private Day Placement
- EC 2g Special Education Private Day Placement
- MT 10 Special Education Services

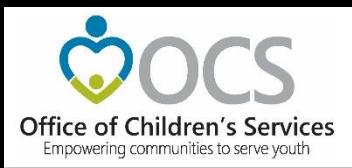

# **Local Government Reporting**

- LEDRS submission
- Pool Reimbursement Approval
- Additional Supplement
- Admin Plan
- Medicaid Reports
- Other Reports
- AMS
- T4E File Transfer

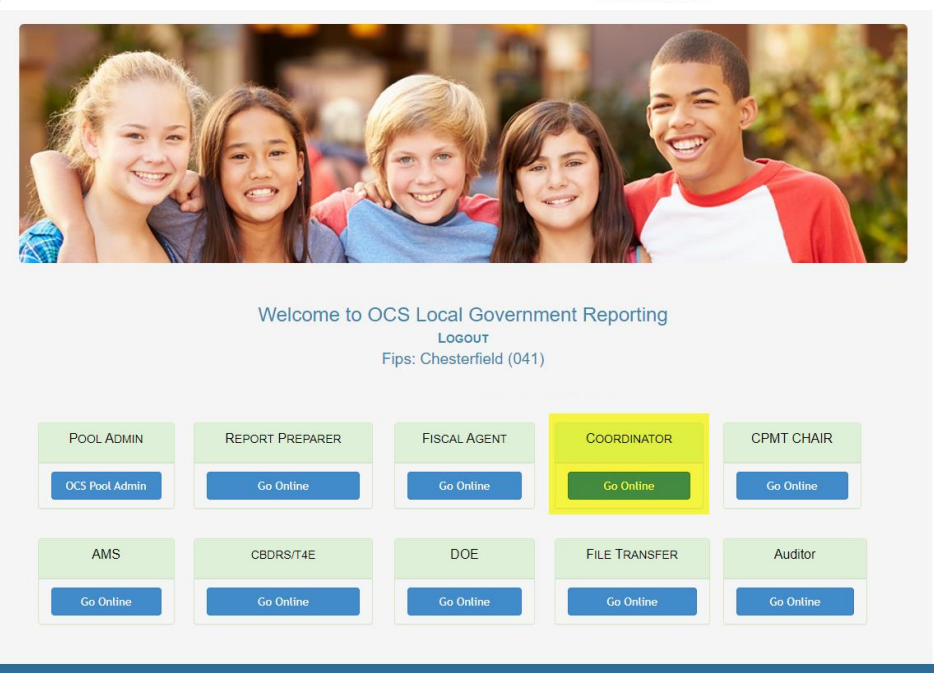

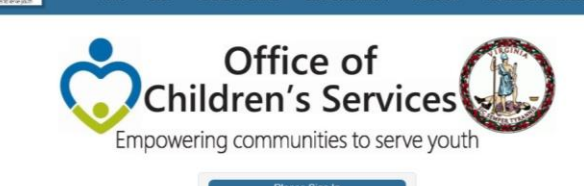

preetha.agrawal@csa.virginia.gov.x

Reset/Forgot Password

Virginia.g

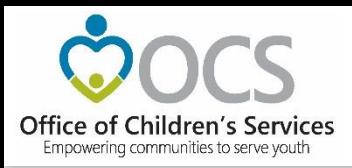

## **CSA Coordinator Section**

- Private Day Rate
- IACCT File Upload
- OCS Admin Plan
- Reports
- Export Medicaid File

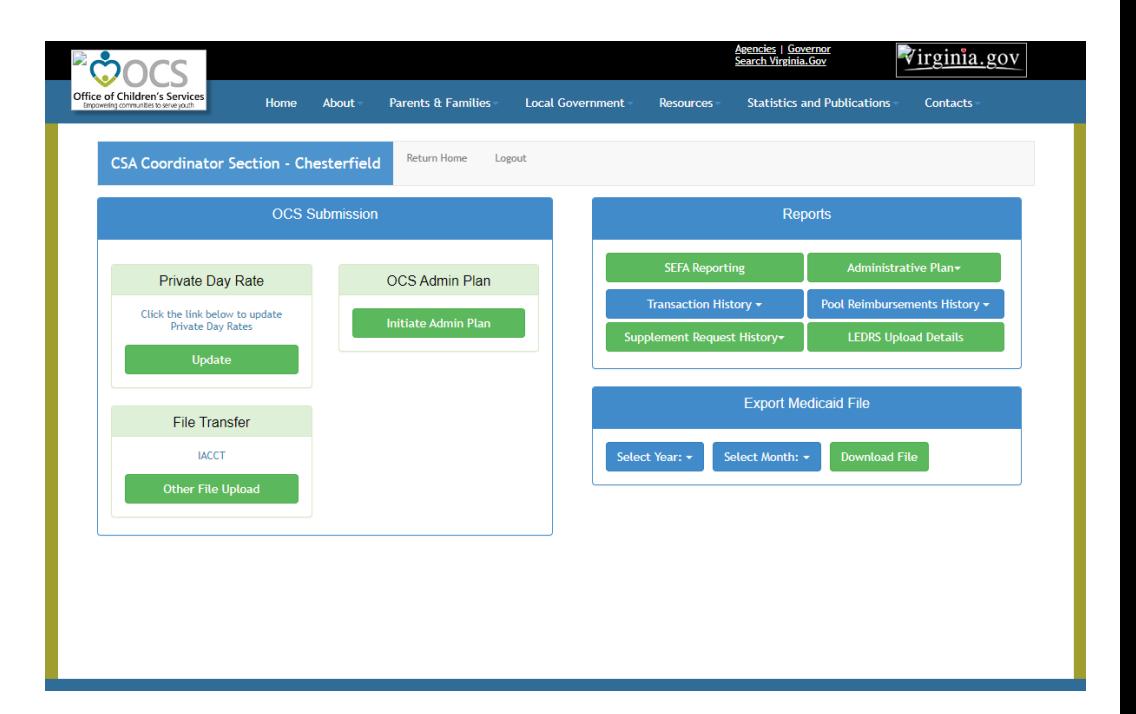

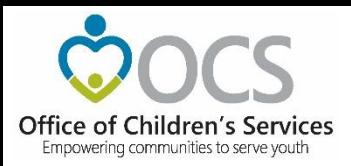

#### **Local Government Reporting**

• Report Preparer

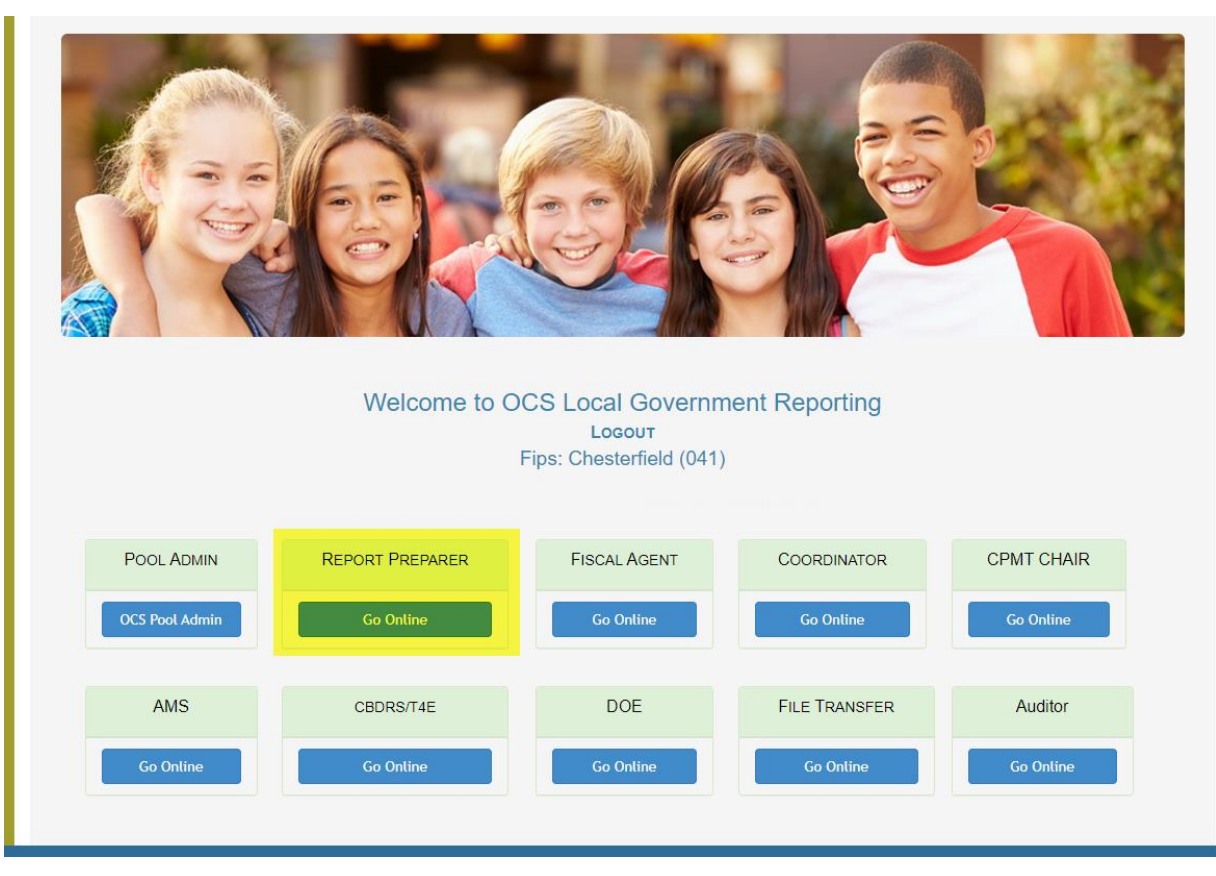

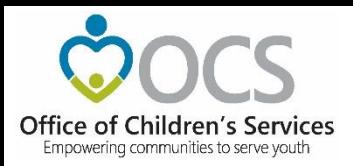

## **CSA Report Preparer Section**

- Upload LEDRS
- Add Supplement
- Reports

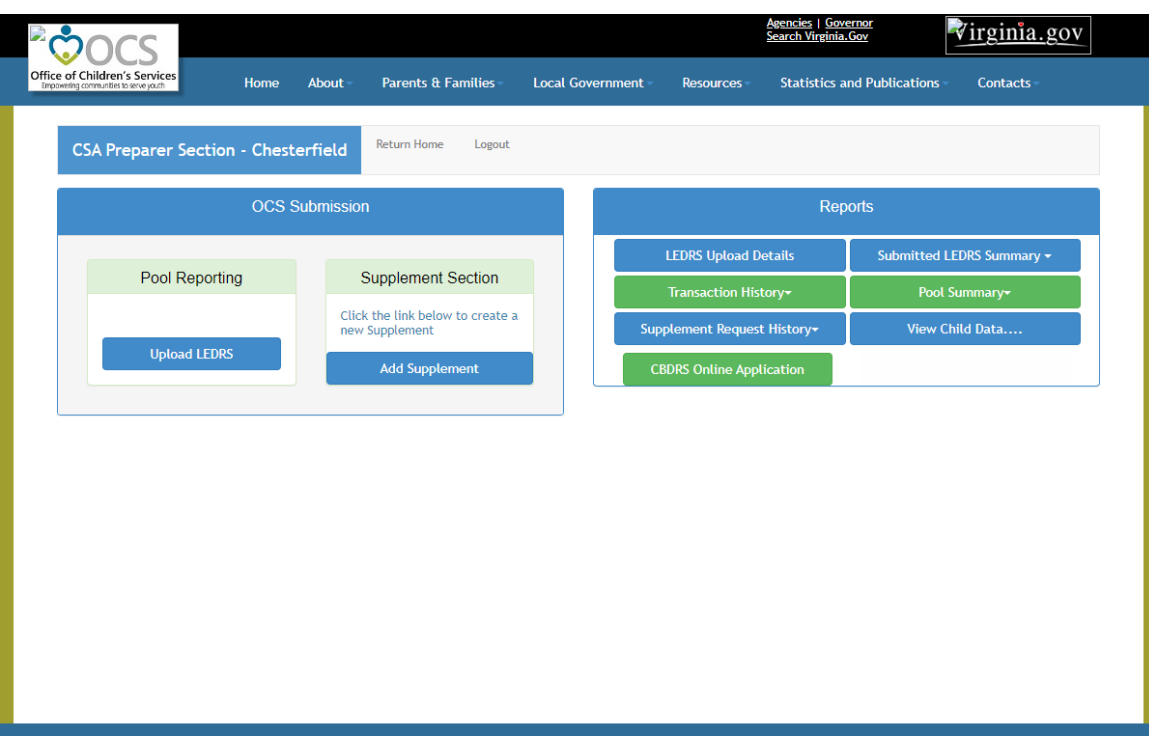

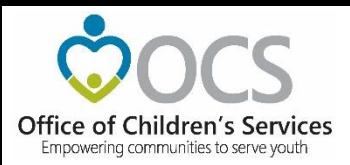

#### • Submit File to OCS

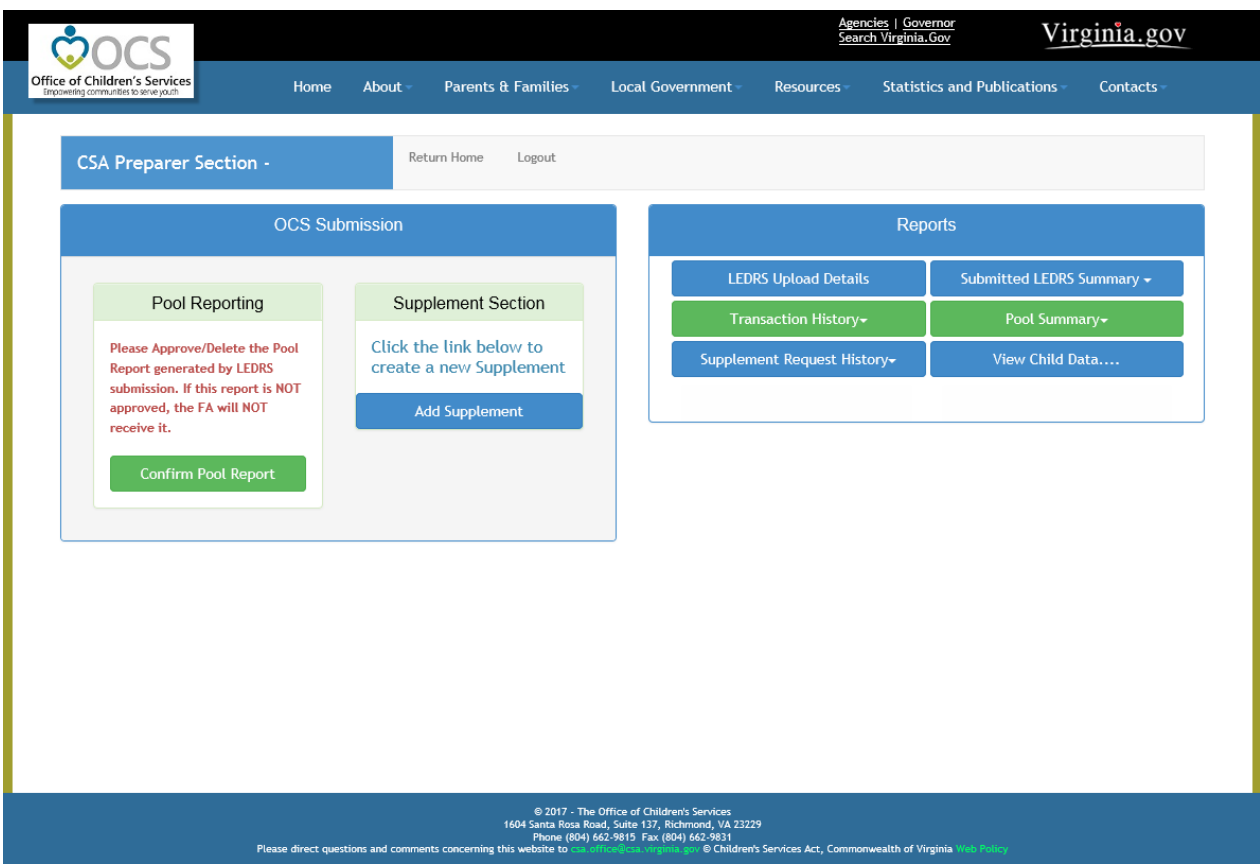

Empowering communities to serve youth

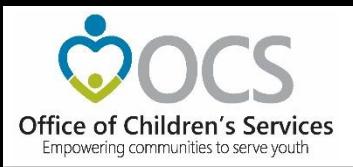

- Browse
- Validate File

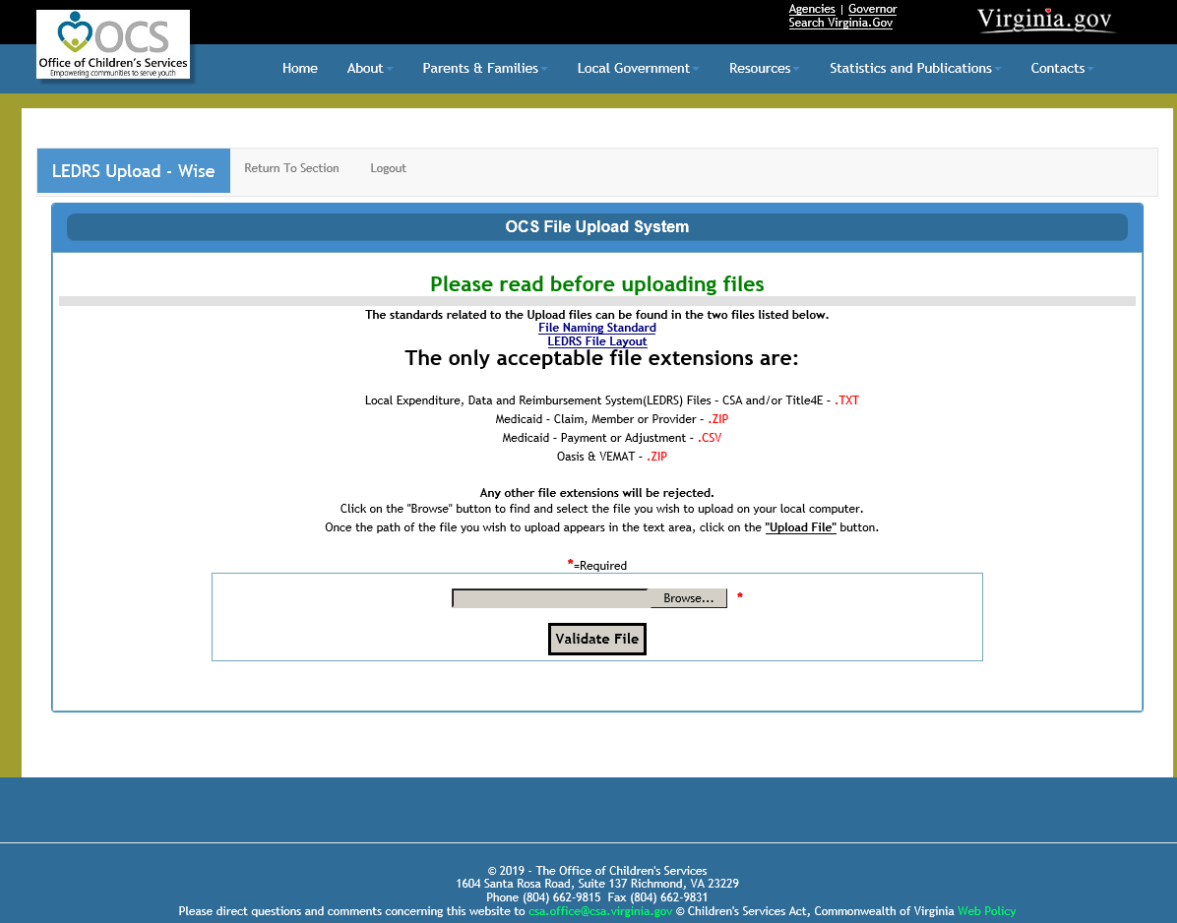

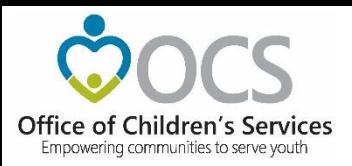

• Upload Error

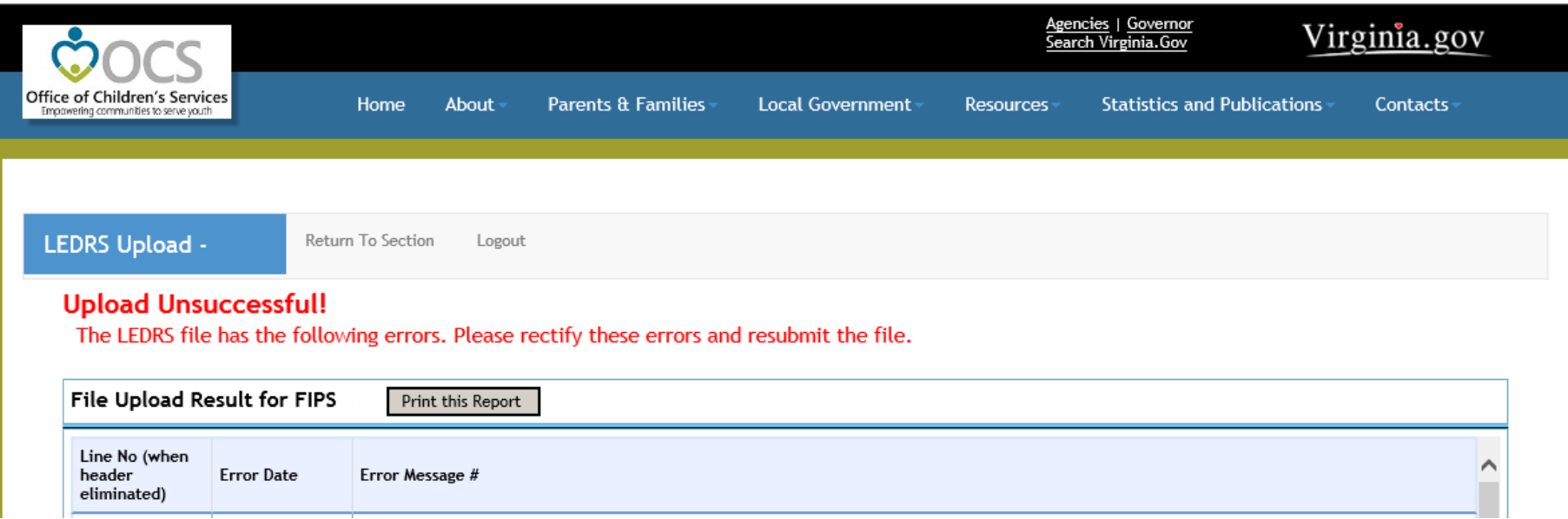

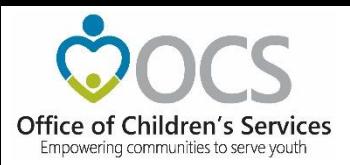

• Upload Success

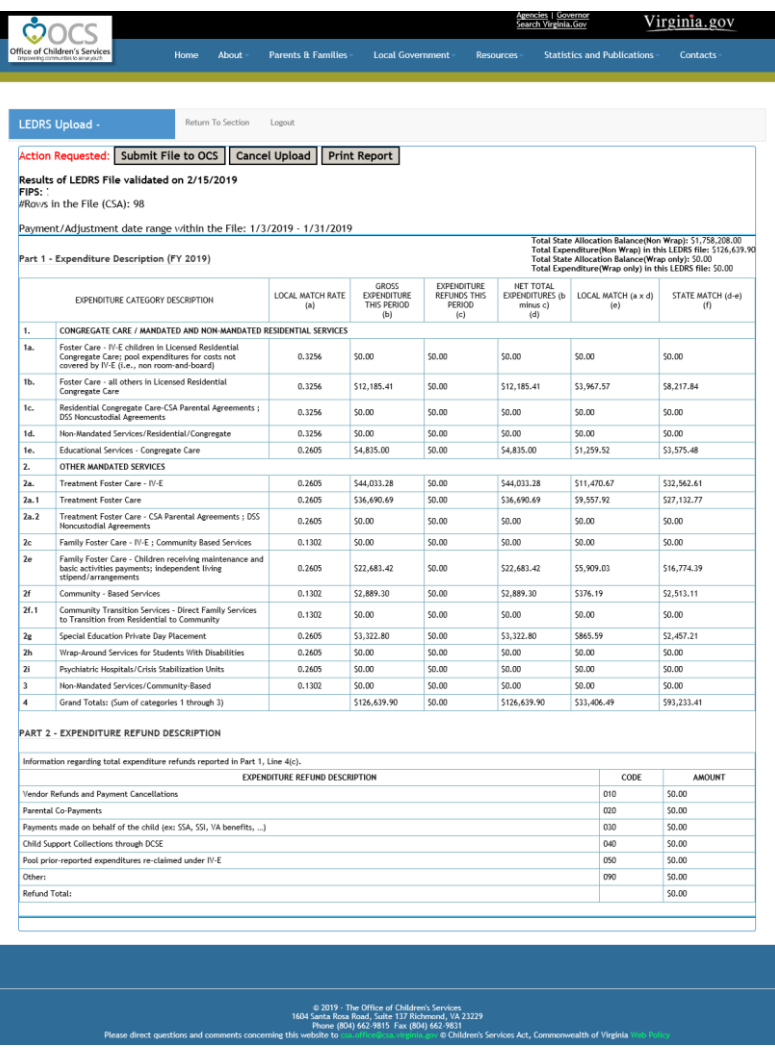

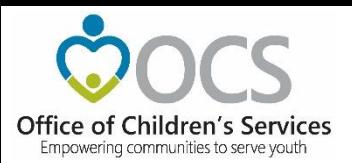

• Upload Success

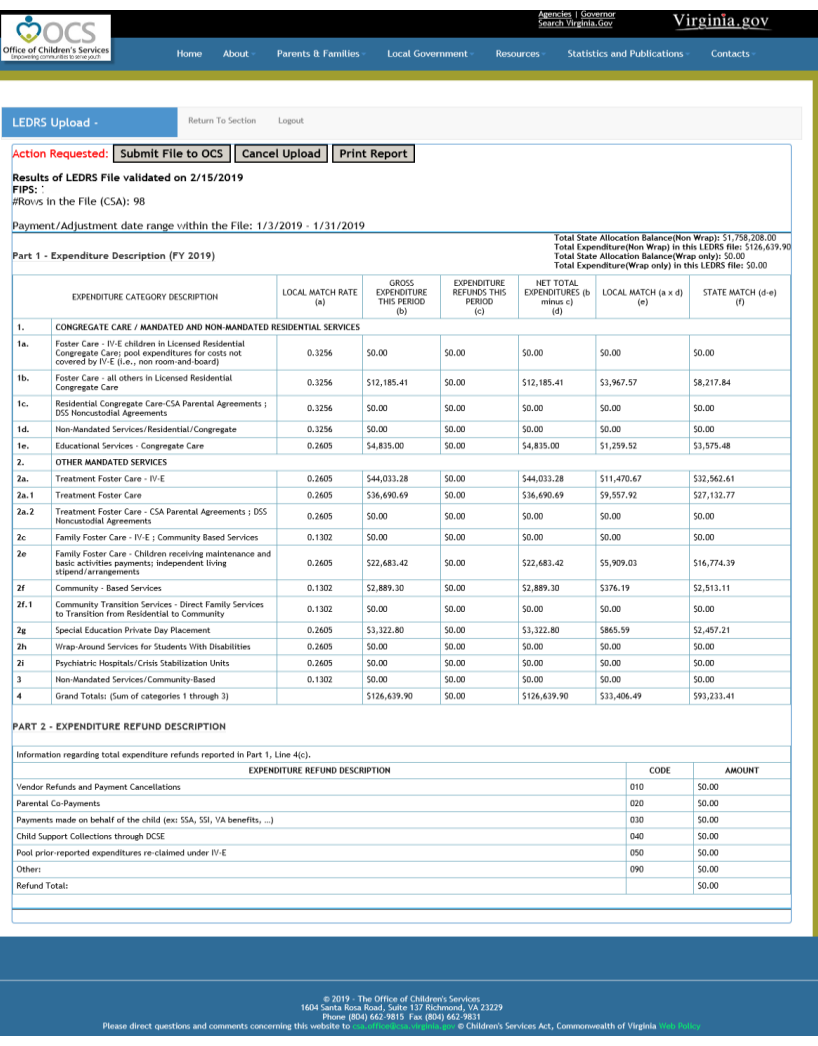

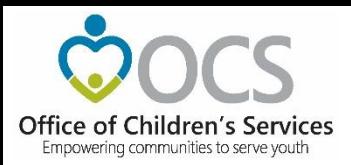

• Submit File to OCS

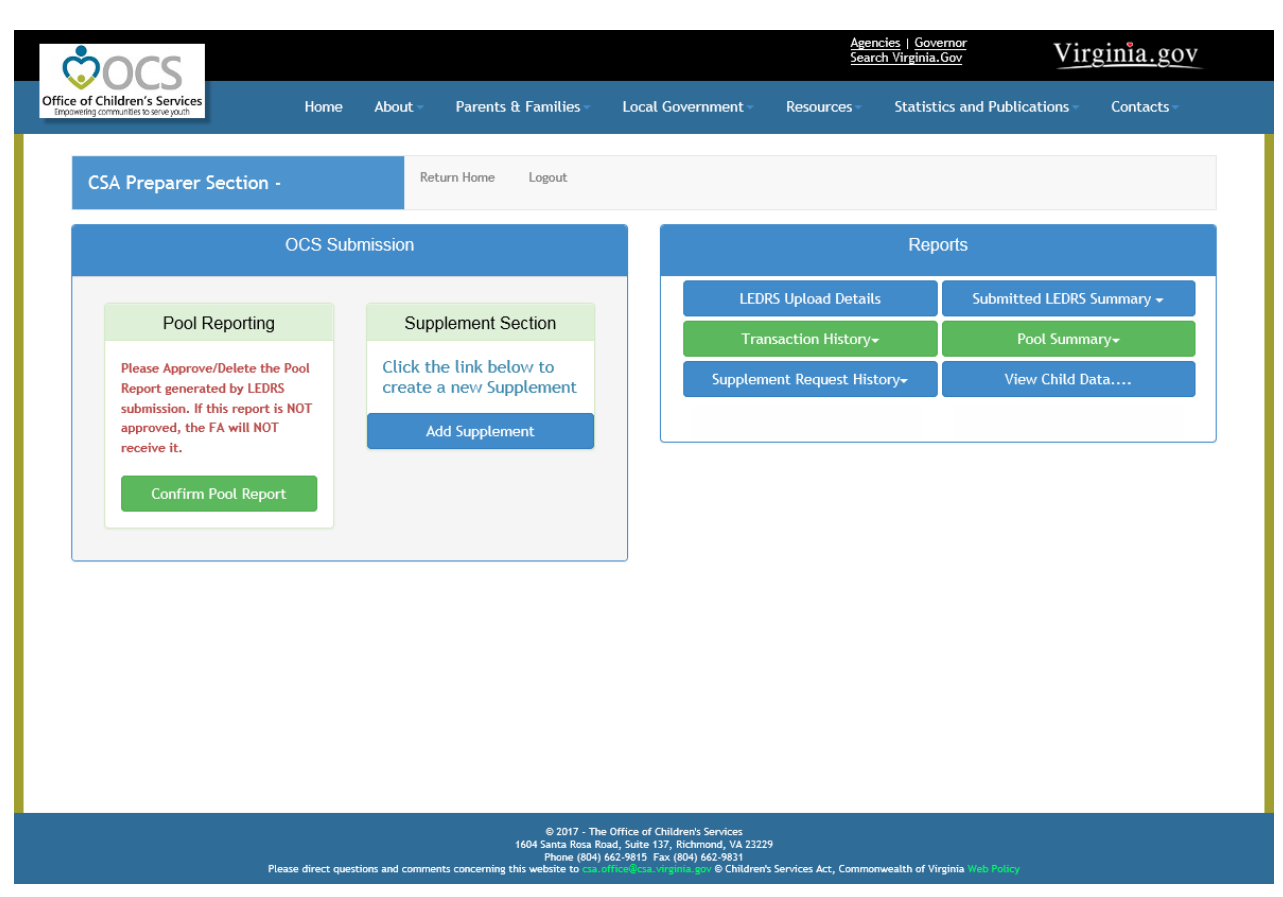

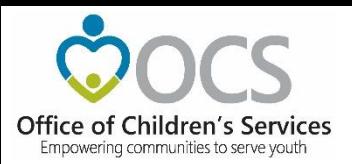

• Approve Pool Report

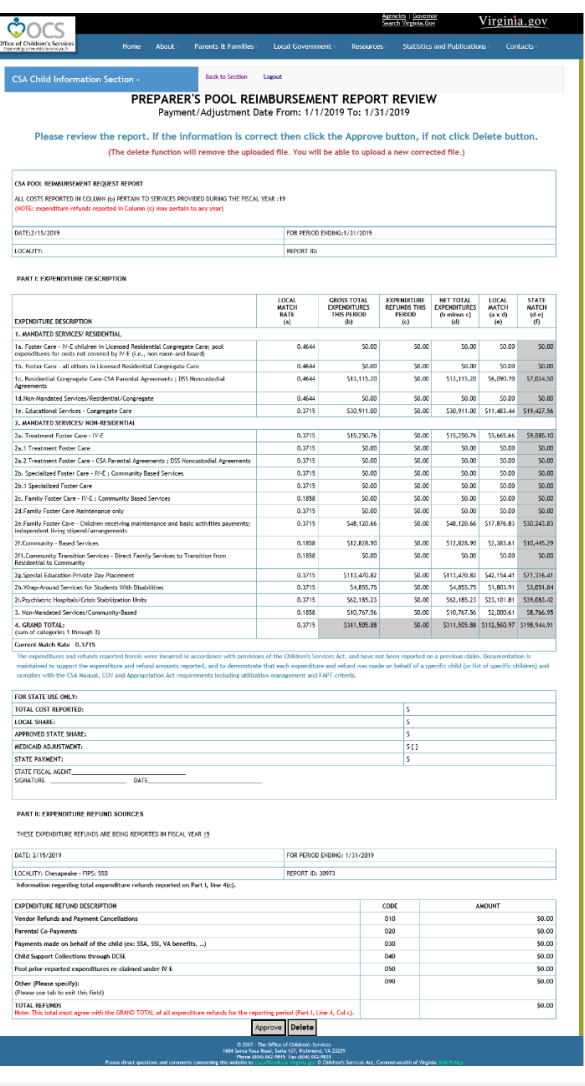

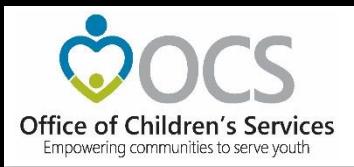

#### **Local Government Reporting**

• Fiscal Agent

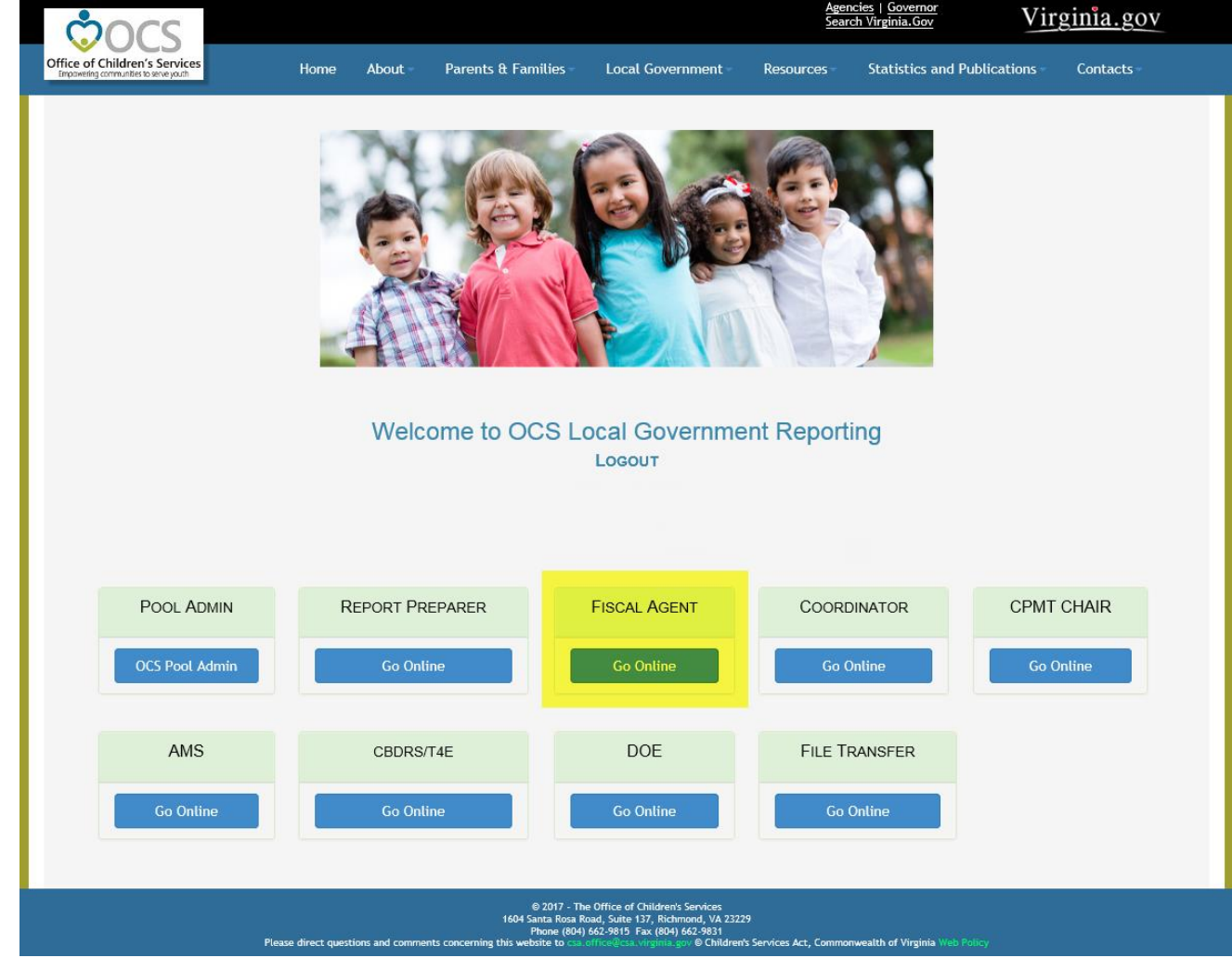

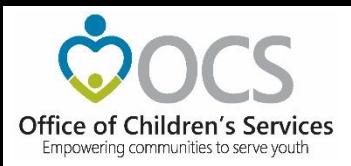

# **CSA Fiscal Agent Section**

#### • Approve Pool Report

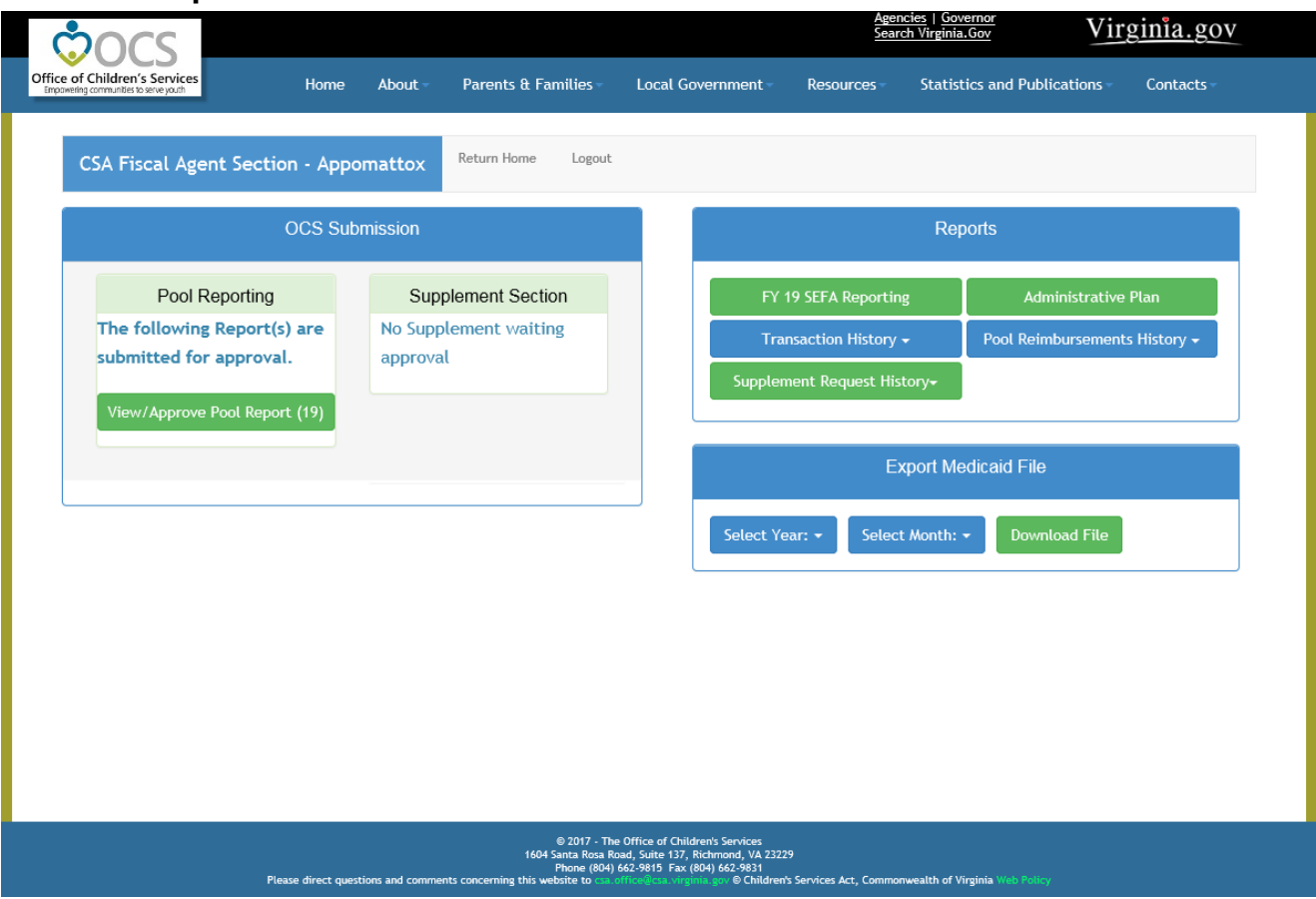

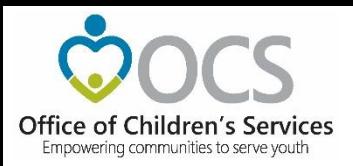

#### **Local Government Reporting**

• File Transfer

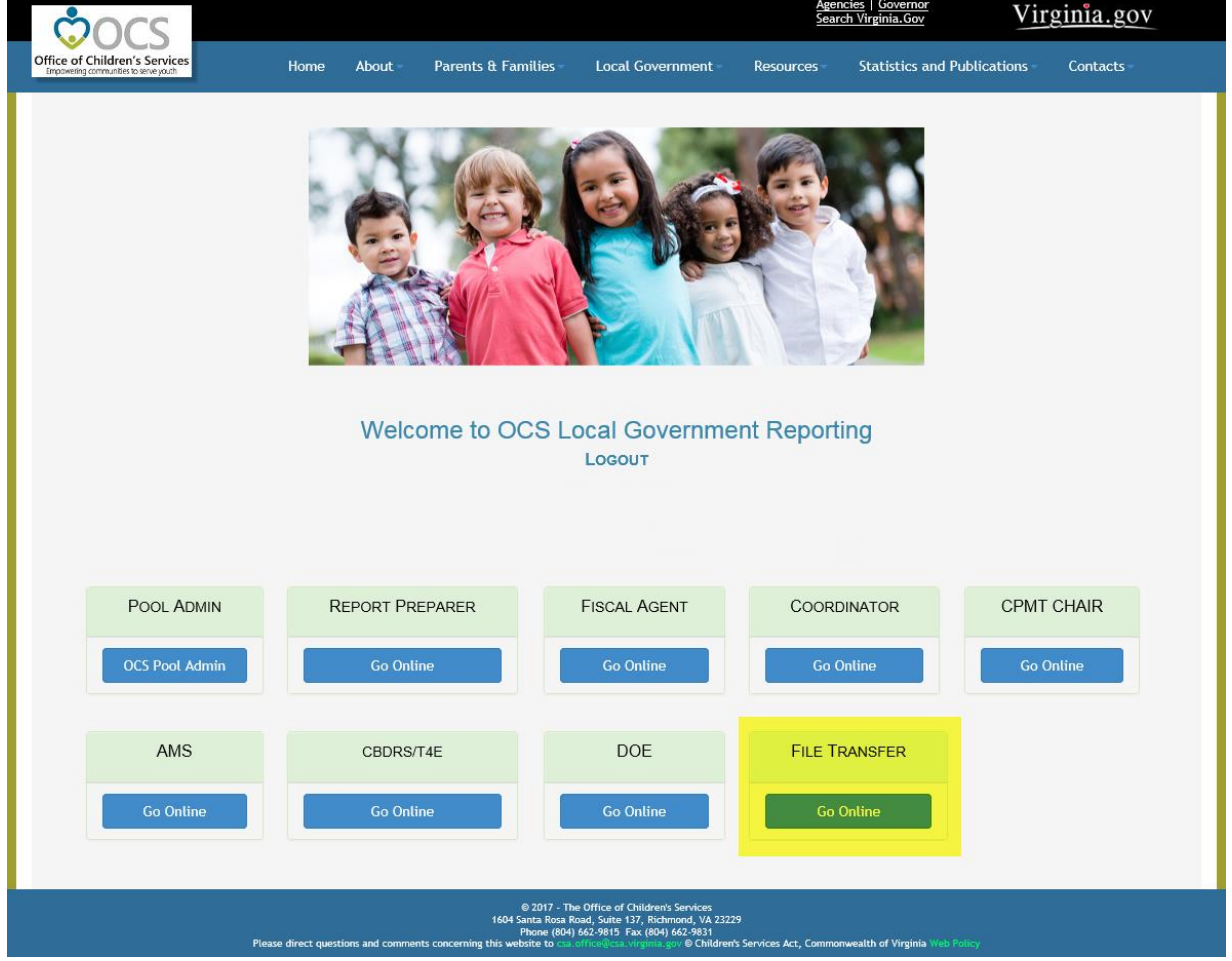

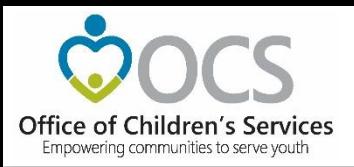

#### **CSA File Transfer**

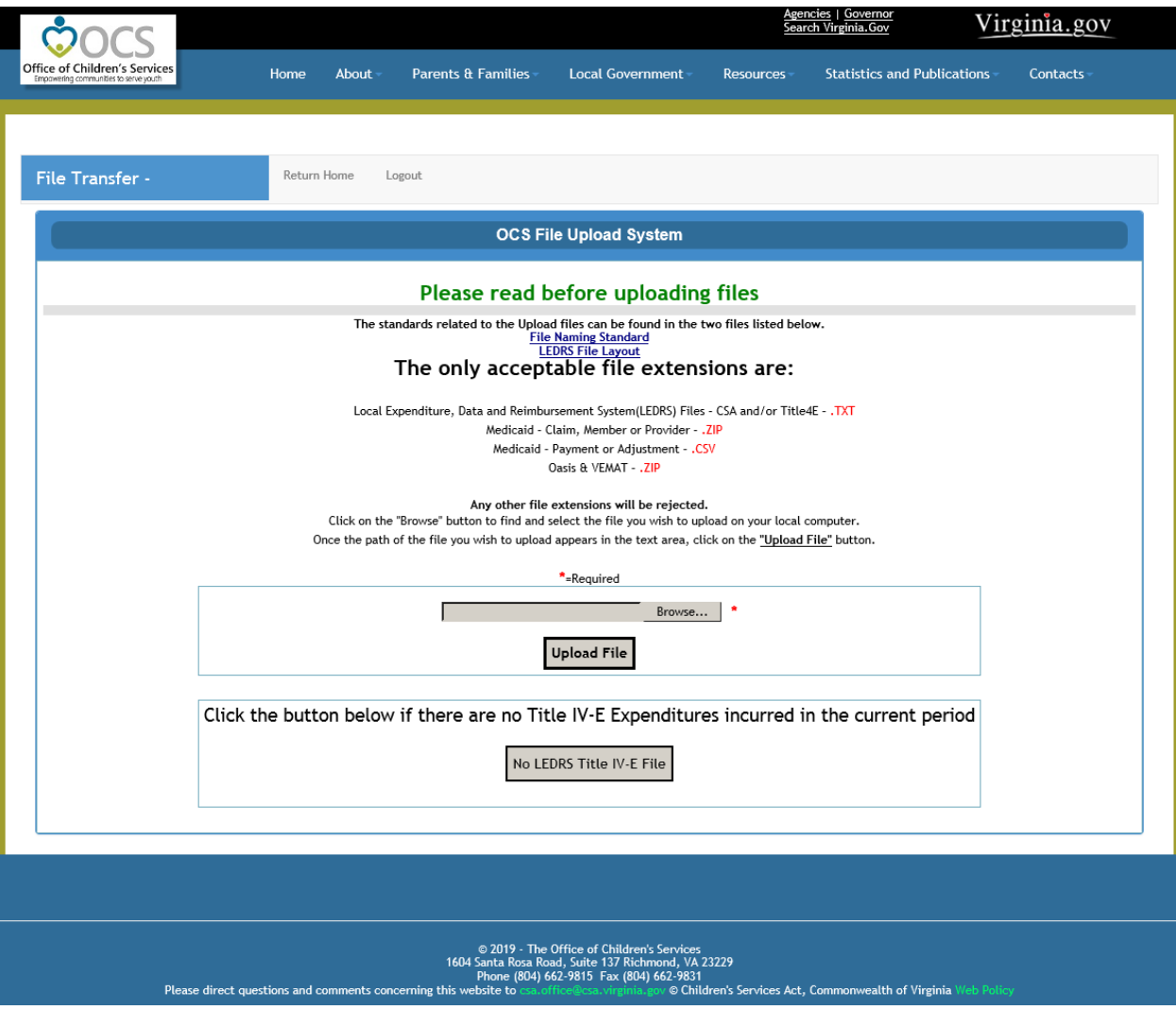

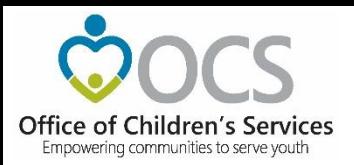

#### **Statewide Statistics**

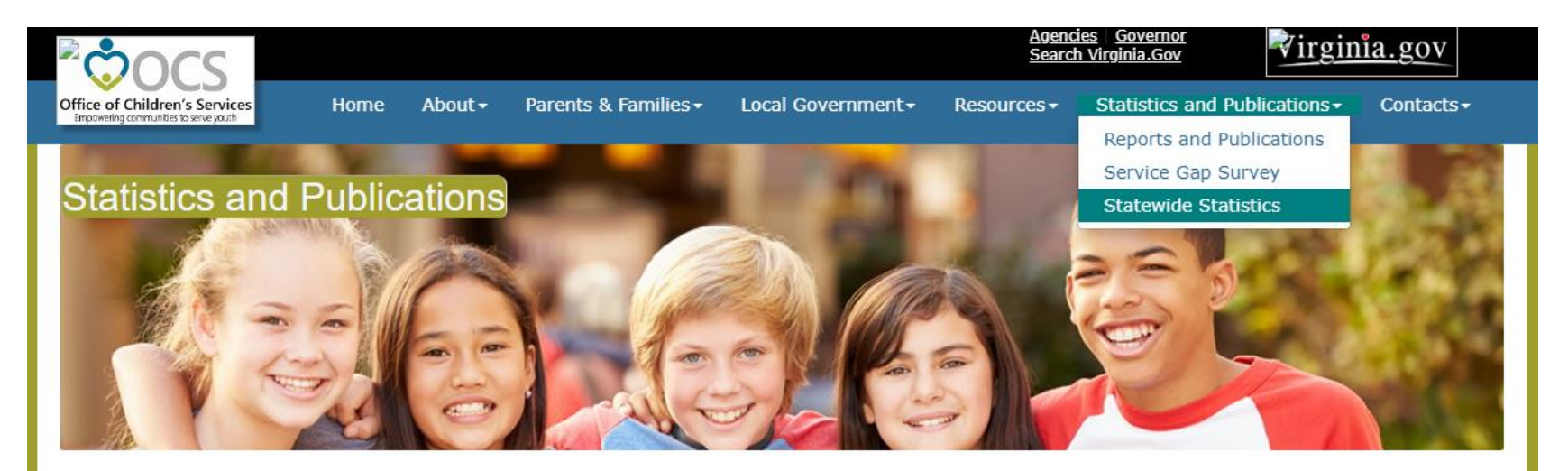

#### **Statewide Statistics**

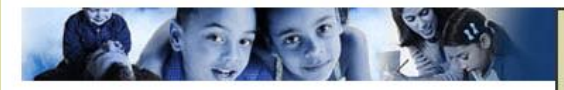

#### • CSA Utilization Reports

Statewide & Locality reports on expenditures, assessments, service types, mandate types, length of stay, and other demographic information. User Guide to producing CSA Utilization Reports

- CSA Pool Expenditure Reports
	- Current and historical information on CSA Pool system. Medicaid Reports; Locality Allocations.
- CSA Filing Status Report

Filing Status Report.
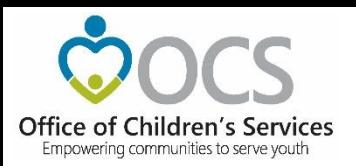

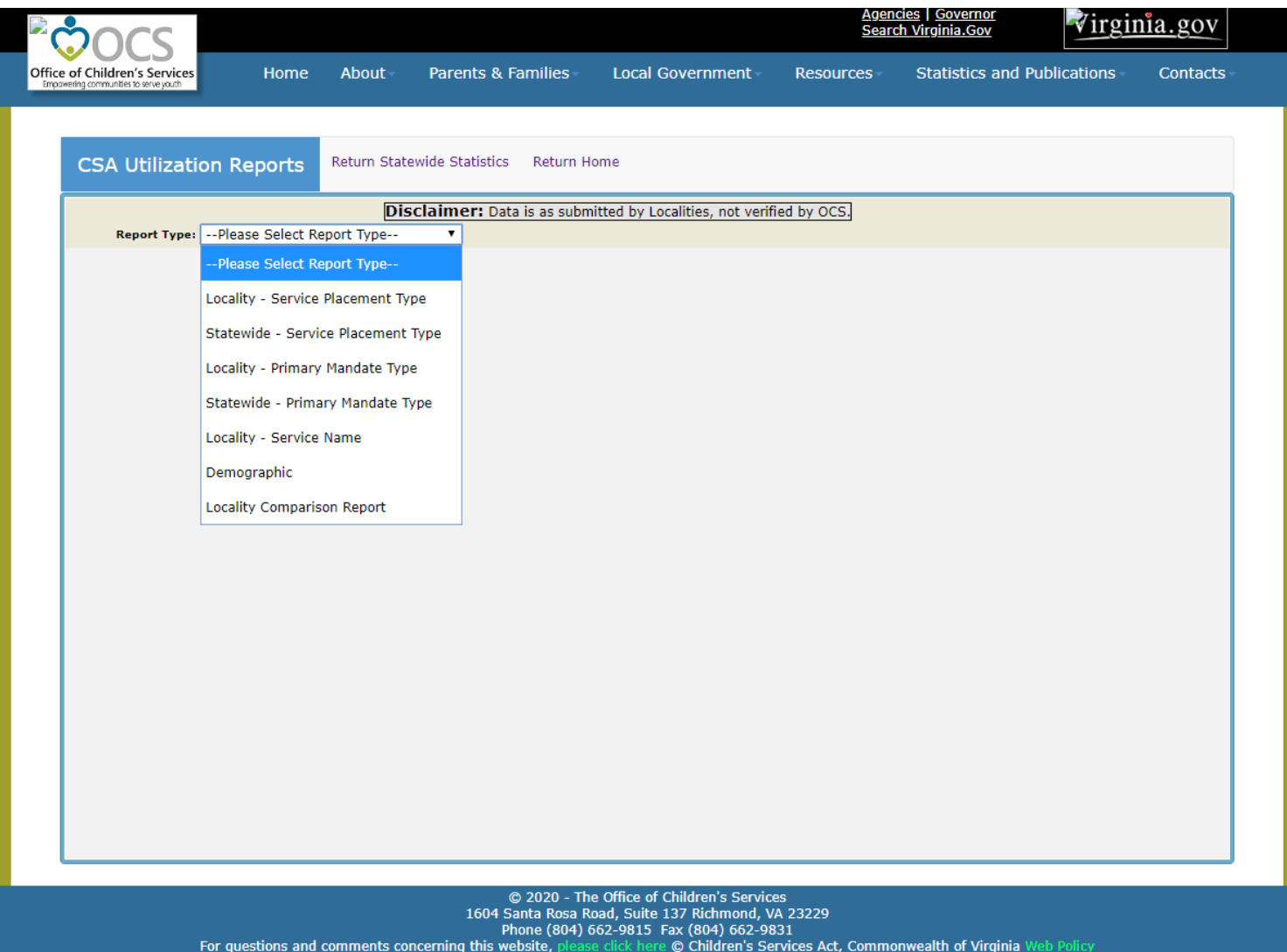

© Children's Services Act, Commonwealth of Virginia

Empowering communities to serve youth

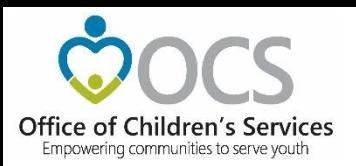

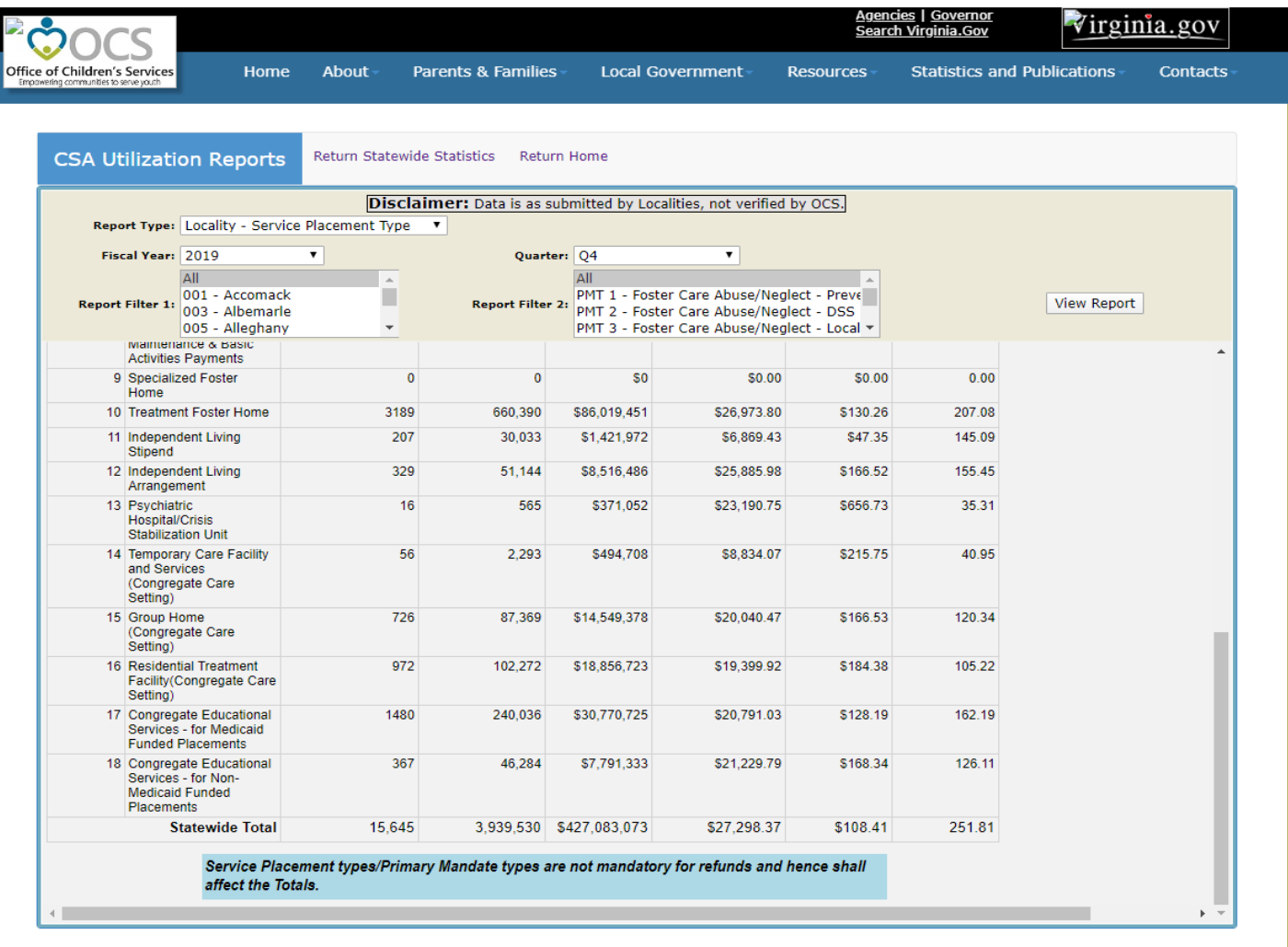

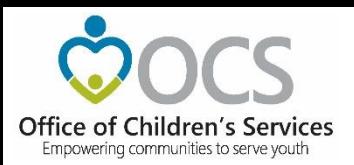

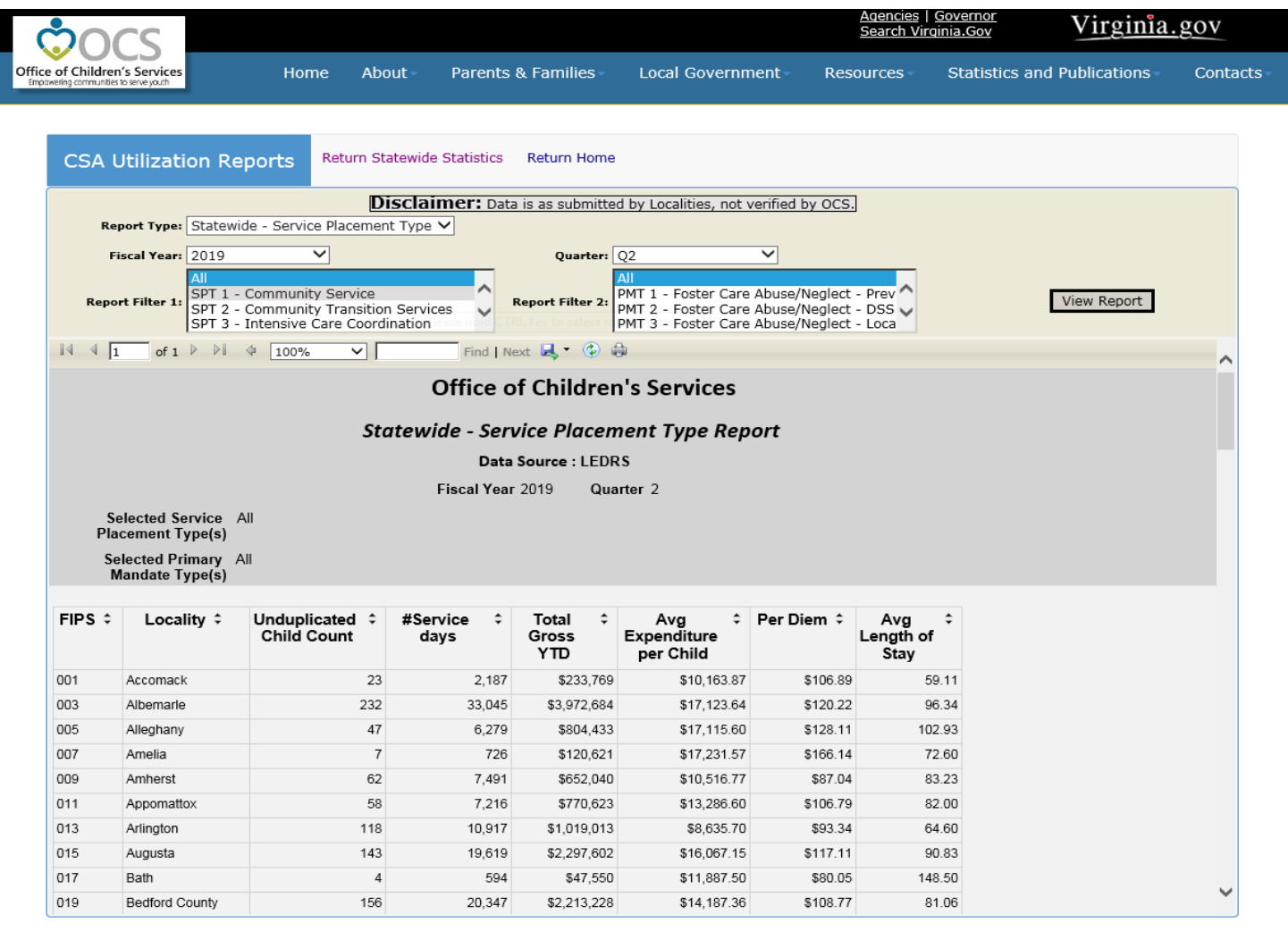

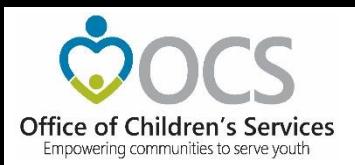

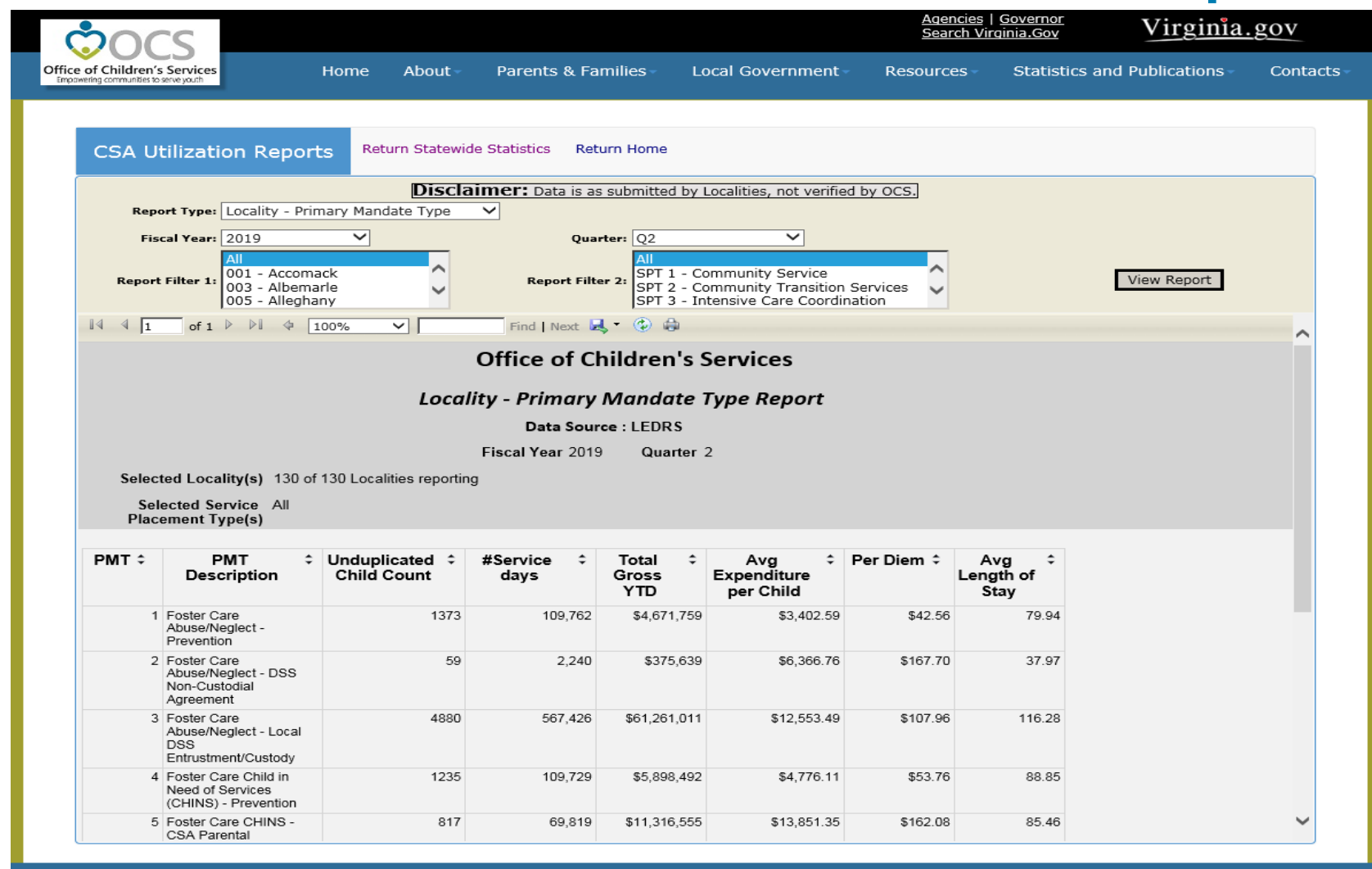

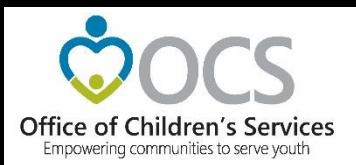

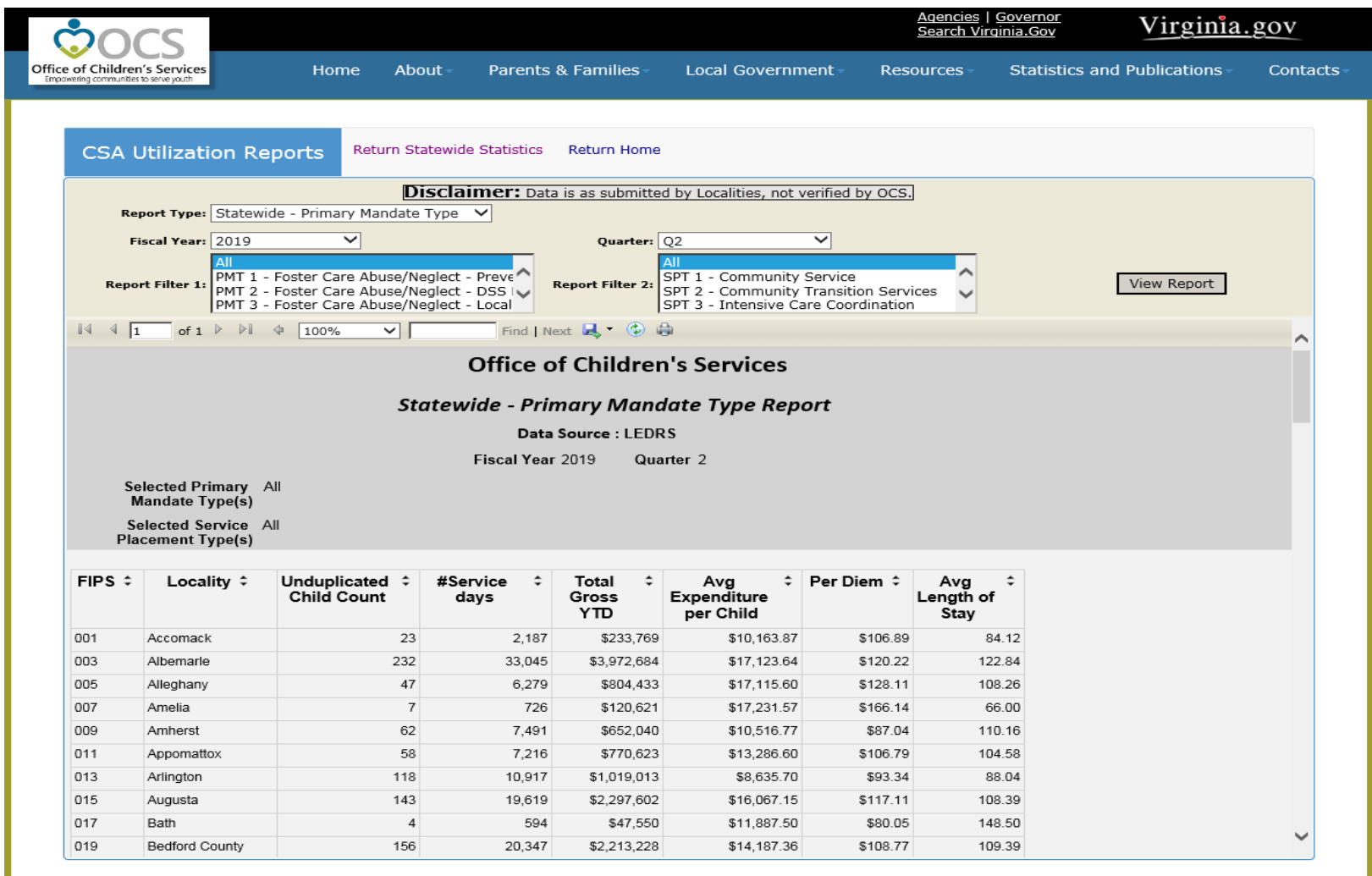

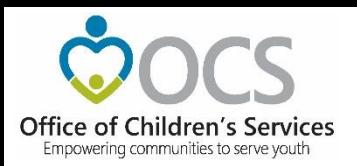

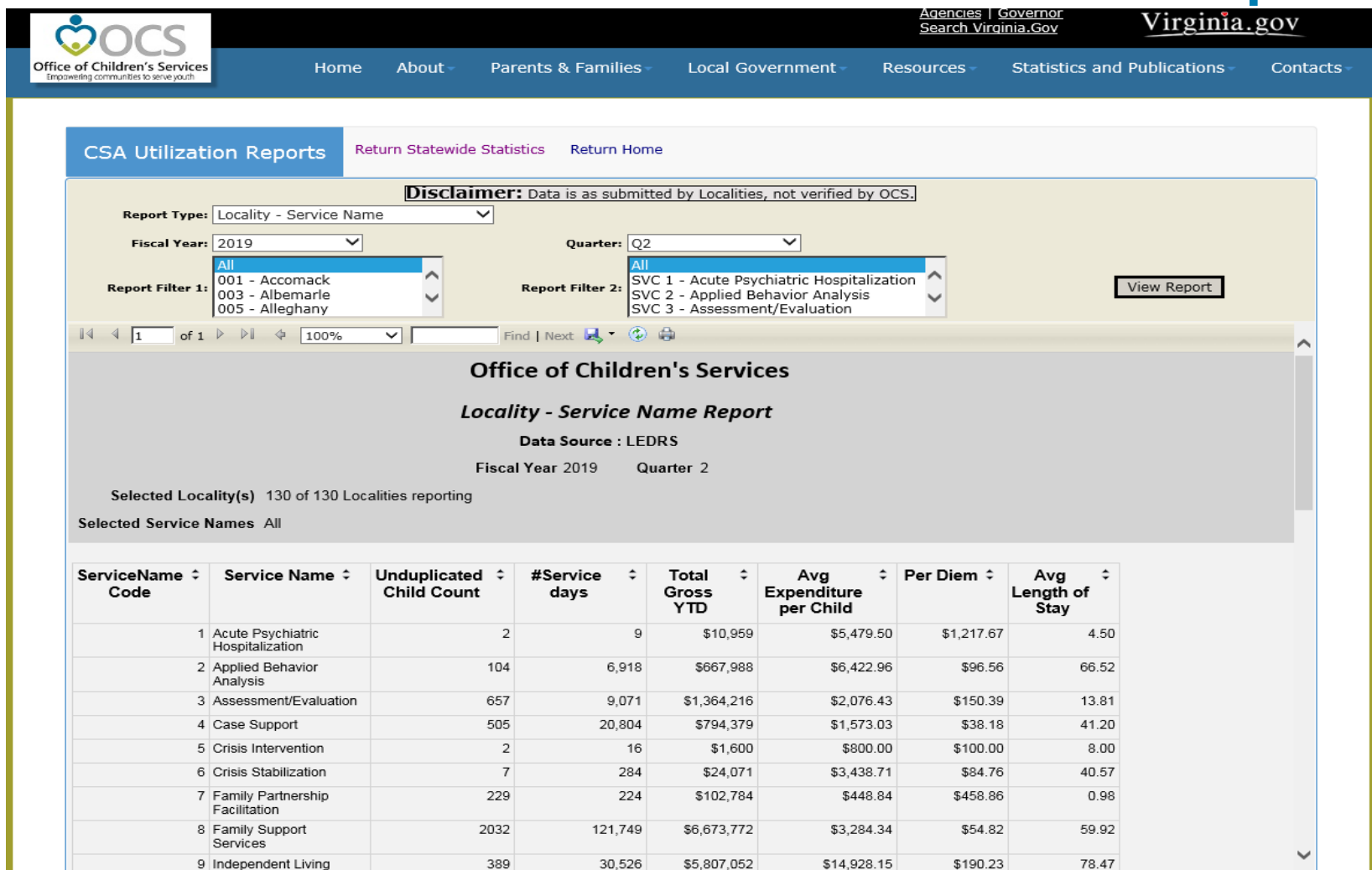

#### Empowering communities to serve youth

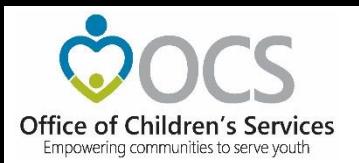

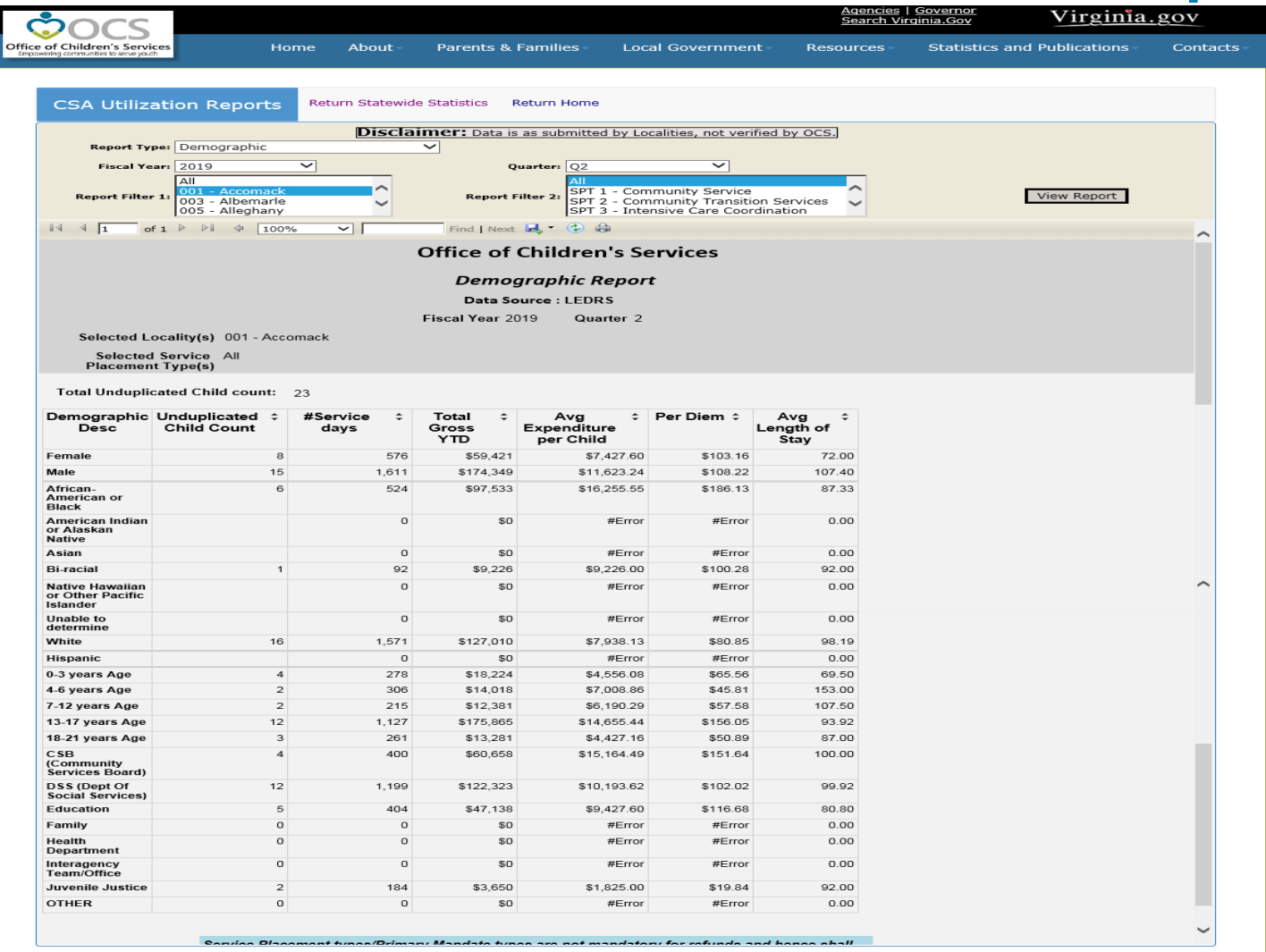

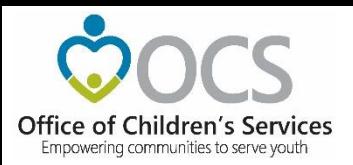

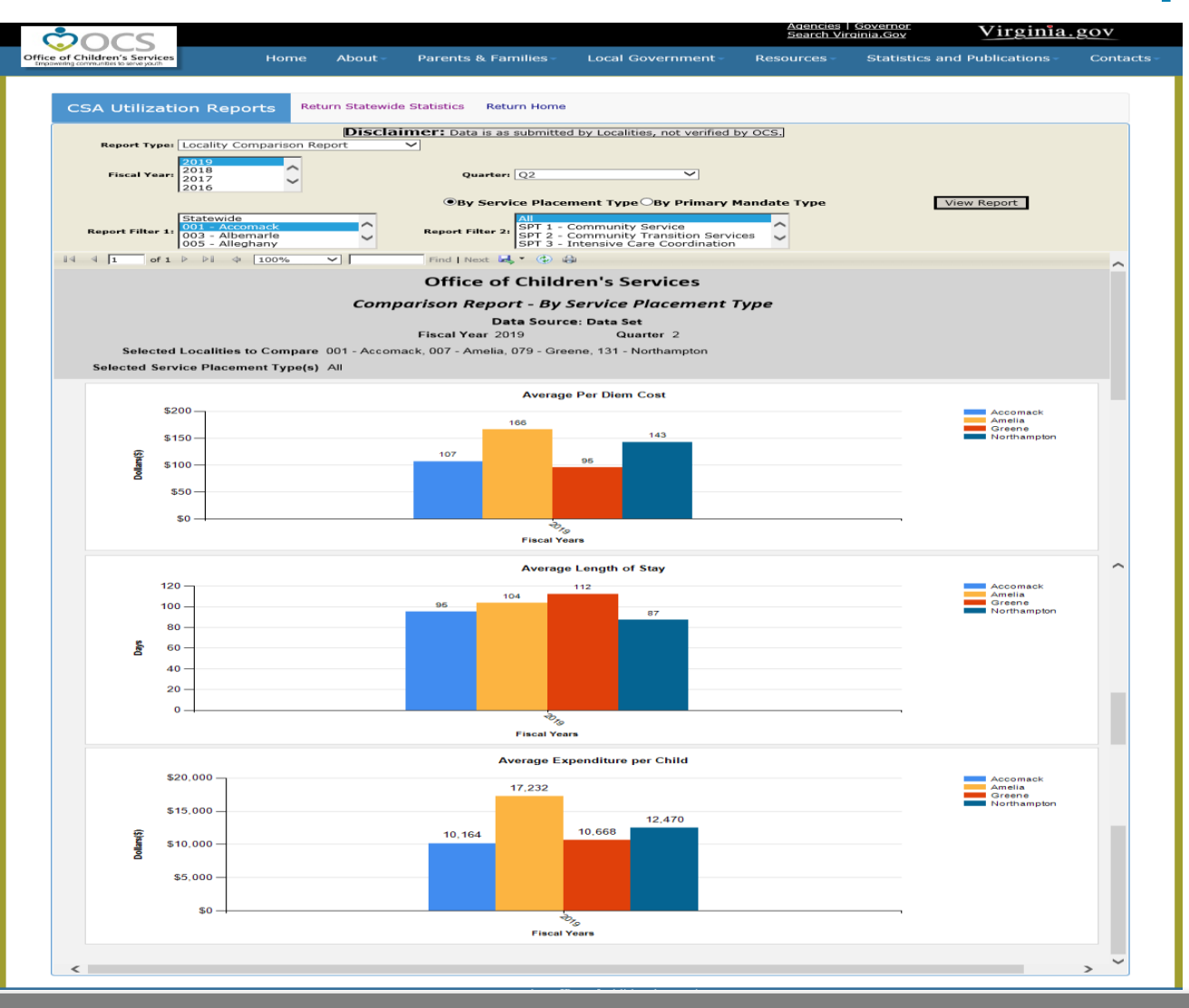

Empowering communities to serve youth

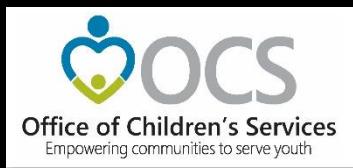

### **E-Mail Data Security**

- CSA e-mail is **NOT** on a private network. All e-mail communications are transmitted through the Commonwealth's enterprise network.
- In order to protect the confidentiality of sensitive information (e.g. Personally Identifiable Information (PII): (e.g., Name, Address, SSN, DOB, Phone#, OASIS ID, etc.) transmitted in electronic communications, it is necessary to encrypt the sensitive information prior to transmission.
- Use Microsoft File Encryption to encrypt sensitive information that will be sent over the Internet.
- \* LEDRS and other information requiring system login, are secure and do not require additional encryption. LEDRS files should not be sent over e-mail.

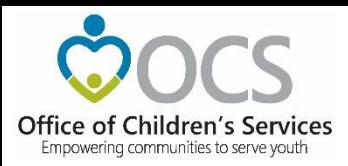

### **For more information:**

Preetha Agrawal Information Technology Director Office of Children's Services preetha.agrawal@csa.virginia.gov 804-662-9814 www.csa.virginia.gov

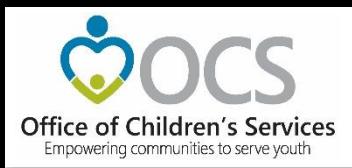

# **Coming Up Next . . .**

• Friday June 25, 9:00 AM

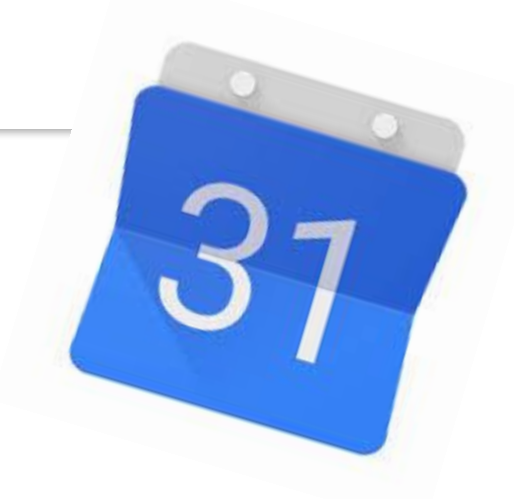

- What to Expect in CSA Program Audits
- Continuous Quality Improvement (CQI) in CSA
- Send questions to [anna.antell@csa.virginia.gov](mailto:anna.antell@csa.virginia.gov)